UNIVERSIDADE TECNOLÓGICA FEDERAL DO PARANÁ PROGRAMA DE PÓS-GRADUAÇÃO DEPARTAMENTO ACADÊMICO DE ELETRÔNICA ESPECIALIZAÇÃO EM AUTOMAÇÃO INDUSTRIAL

WILLIAN JEFERSON ANDRADE

# **APLICAÇÃO INDUSTRIAL DE CONTROLADORES LÓGICOS PROGRAMÁVEIS, INTERFACES HOMEM MÁQUINA E COMPUTADORES INDUSTRIAIS BOSCH REXROTH**

TRABALHO DE CONCLUSÃO DE CURSO DE ESPECIALIZAÇÃO

**CURITIBA** 2013

WILLIAN JEFERSON ANDRADE

# **APLICAÇÃO INDUSTRIAL DE CONTROLADORES LÓGICOS PROGRAMÁVEIS, INTERFACES HOMEM MÁQUINA E COMPUTADORES INDUSTRIAIS BOSCH REXROTH**

Trabalho de conclusão de curso apresentado ao Programa de Pós-Graduação em Automação Industrial da Universidade Tecnologica Federal do Paraná, como requisito parcial para a obtenção do título de Especialista em Automação Industrial. Orientador: Prof. Dr. Valmir de Oliveira

### **AGRADECIMENTOS**

Dificilmente estes parágrafos serão suficientemente capazes de agradecer a todas as pessoas que me auxiliaram de alguma forma a alcançar mais esta etapa de minha vida.

Peço desculpas àqueles que por ventura não foram citados com palavras, mas que certamente estarão sempre em minhas memórias.

Em primeiro lugar agradeço a Deus pela dádiva desta vida.

Agradeço à meus pais pela educação ensinada, pelo apoio e por todo o auxílio nesta jornada.

Gostaria ainda de extremar minha reverência ao apoio prestado por minha esposa Daniele, não somente por mais este título alcançado, mas por toda minha jornada de sucesso.

Sinceramente agradeço aos Engenheiros Ricardo Marucco, gerente regional de vendas da Rexroth no Paraná e Rodrigo Thomaz, Engenheiro de automação da Rexroth Atibaia, por todo o material didático cedido e pelo apoio sempre que solicitado.

E por último e não menos importante, ao Professor Dr. Valmir de Oliveira, por ter aceitado o desafio de me orientar no desenvolvimento deste trabalho.

### **RESUMO**

ANDRADE, Willian Jeferson. **APLICAÇÃO INDUSTRIAL DE CONTROLADORES LÓGICOS PROGRAMÁVEIS, INTERFACES HOMEM MÁQUINA E COMPUTADORES INDUSTRIAIS BOSCH REXROTH.** 2013. 79f. Monografia (Especialização em Automação Industrial) – Programa de Pós-Graduação, Departamento Acadêmico de Eletrônica, Universidade Tecnológica Federal do Paraná. Curitiba, 2013.

Este trabalho apresenta uma pesquisa científica aplicada, direcionada ao levantamento das características técnicas dos controladores lógicos programáveis, interfaces homem máquina e computadores da empresa Alemã Bosch Rexroth. Tem como objetivo principal efetuar o detalhamento das principais características, funcionalidades, vantagens e desvantagens além das principais aplicações dos produtos com base nas informações disponíveis nos manuais do fabricante, os quais podem ser obtidos no sítio da empresa. Apresenta também um comparativo das funções mais relevantes com relação à outros fabricantes. Descreve brevemente a plataforma de *software* utilizada para a programação dos controladores e dos computadores industriais, mostrando as formas de programação e como estão adaptadas as normas internacionais. Complementado por um trabalho de campo, mostra a aplicação de um conjunto de equipamentos descritos neste trabalho, comprovando de forma prática a eficácia e funcionalidade dos produtos.

**Palavras-chave:** Controlador lógico programável. Interface homem máquina. Computador industrial. Automação. Processo industrial.

# **ABSTRACT**

ANDRADE, Willian Jeferson. **INDUSTRIAL APPLICATION FOR PROGRAMMABLE LOGIC CONTROLLERS, HUMAN-MACHINE INTERFACE AND INDUSTRIAL COMPUTERS FROM BOSCH REXROTH.** 2013. 79f. Monografia (Especialização em Automação Industrial) – Programa de Pós-Graduação, Departamento Acadêmico de Eletrônica, Universidade Tecnológica Federal do Paraná. Curitiba, 2013.

This academic work presents an applied scientific research directed to detail the technical aspects of programmable logic controllers, human machine interfaces and industrial computers from German company, Bosch Rexroth. Its main objective is to make a breakdown of key features, functionality, advantages and disadvantages and also the main applications and products based on the information available in the manuals of the manufacturer, which can be found at the website of the company. This also presents a comparison of the most relevant features regarding to other manufacturers in the industry. It briefly describes the software platform used to program the controllers and industrial computers, showing forms of programming and how it is adapted to international standards. Supplemented by a field work, shows the successful application of a set of equipment described in this study, demonstrating a practical efficiency and product functionality.

**Keywords:** Programmable logic controller. Human-machine interface. Industrial computer. Automation. Industrial process.

# **SUMÁRIO**

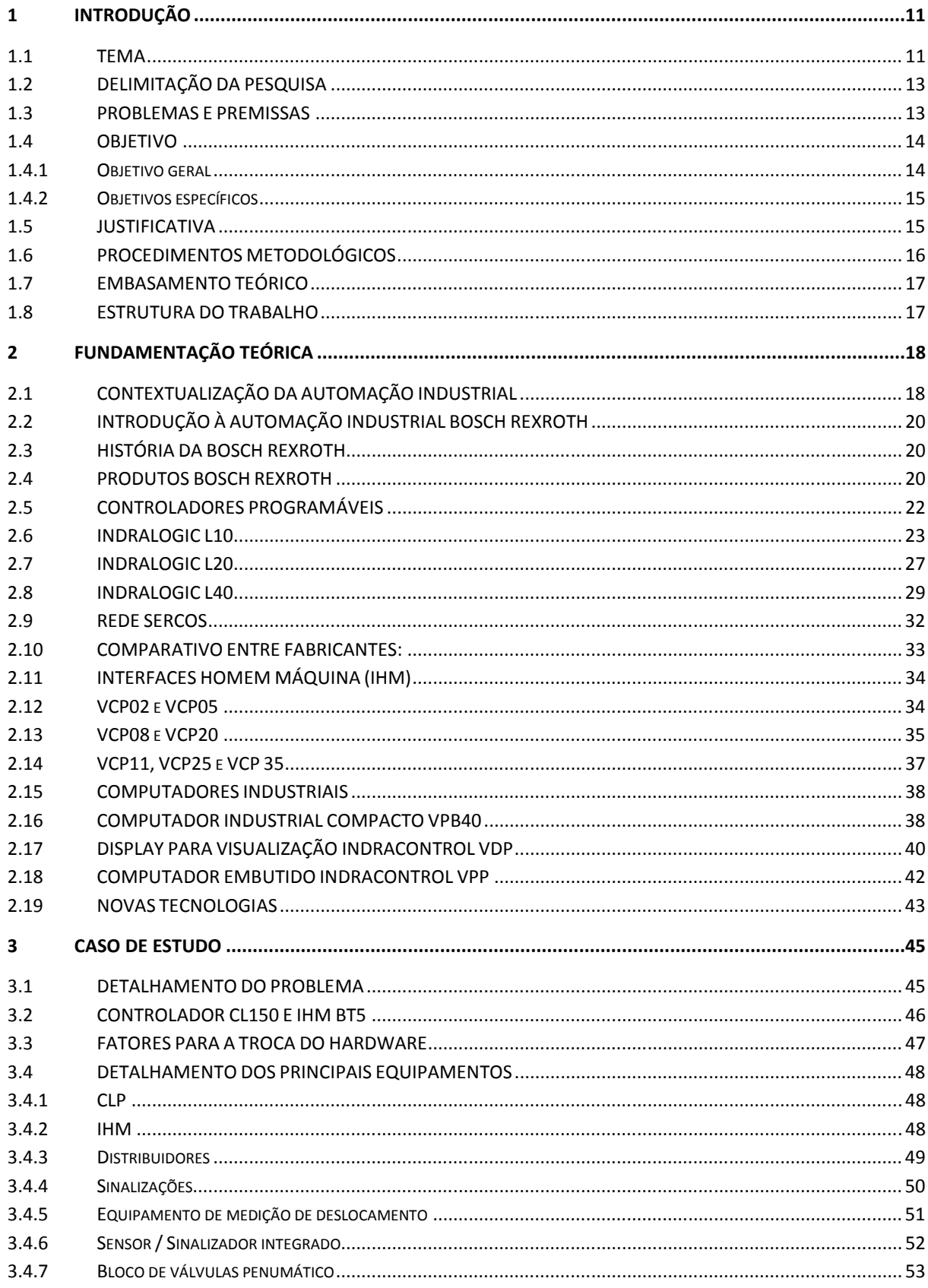

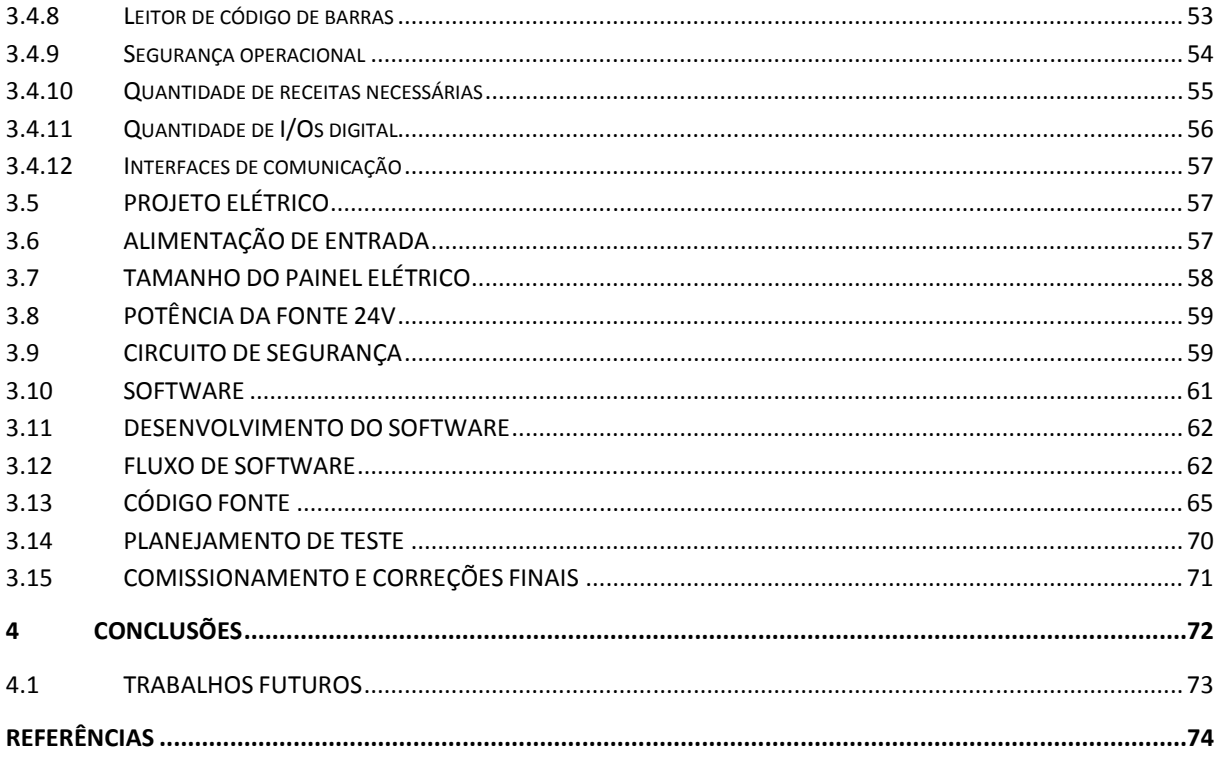

# **LISTA DE FIGURAS**

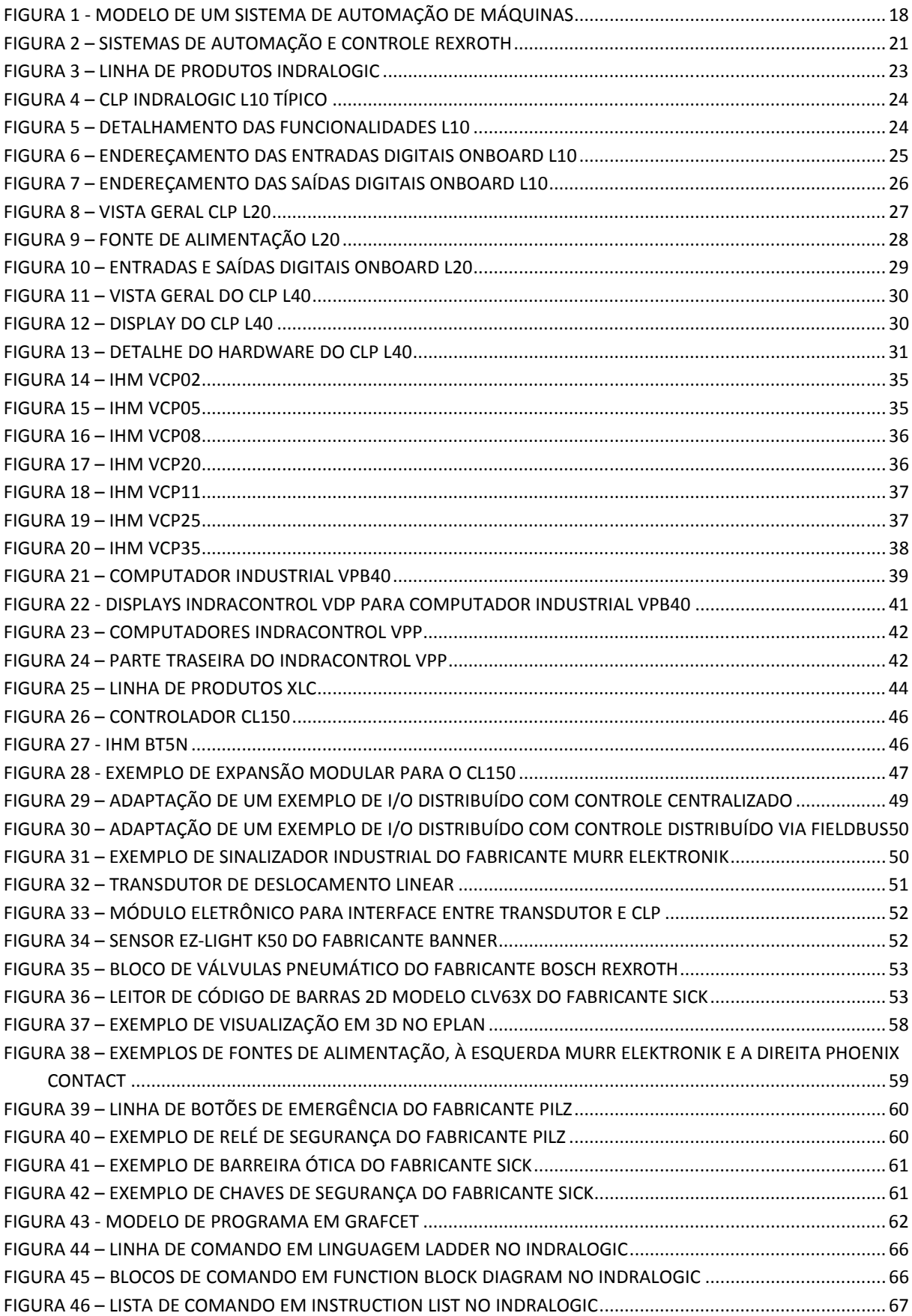

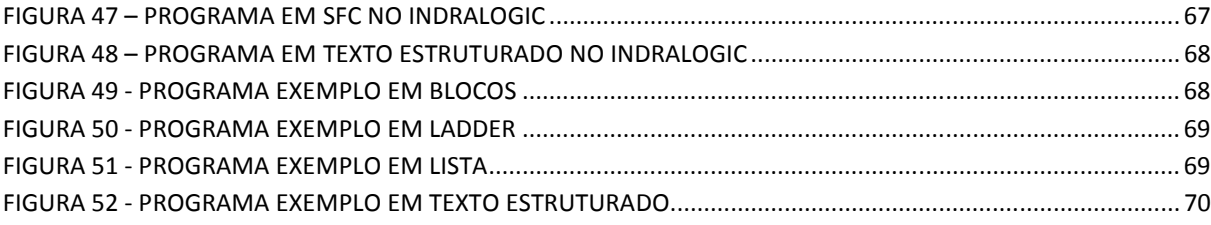

# **LISTA DE TABELAS**

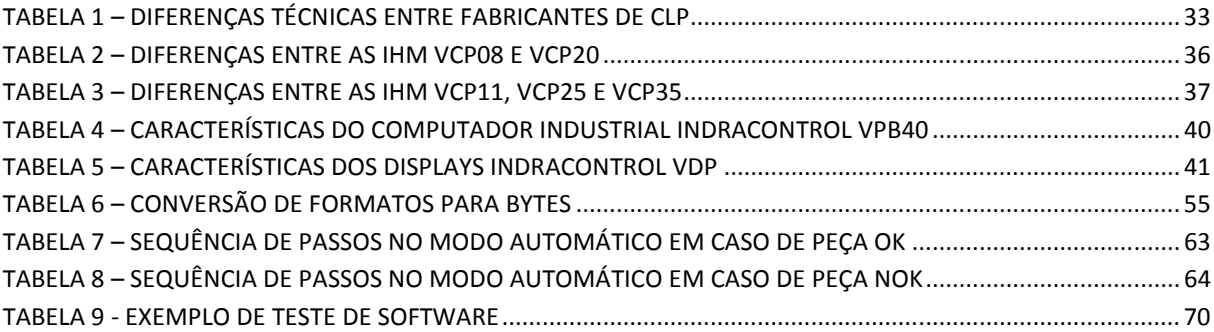

# **LISTA DE ABREVIATURAS E SIGLAS**

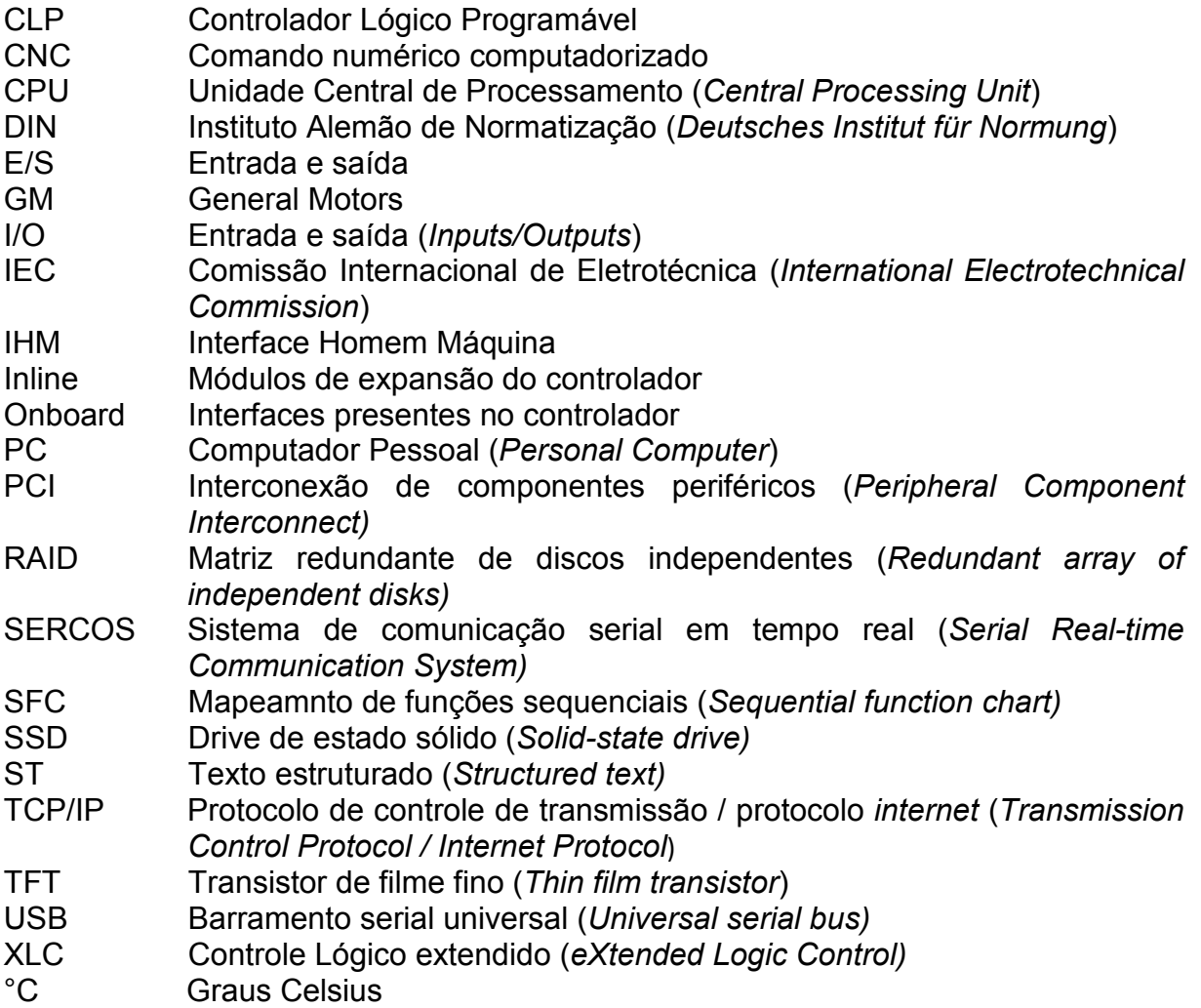

#### **1 INTRODUÇÃO**

 Este capítulo é composto por uma sequência de subtítulos formados por oito partes. Na primeira parte será apresentado um breve descritivo sobre o tema desta monografia, seguido da delimitação da pesquisa, dos problemas e premissas, dos objetivos, da justificativa, dos procedimentos, do embasamento teórico e da estrutura do trabalho.

#### *1.1 TEMA*

 A automação industrial surgiu para transformar os trabalhos sistemáticos, os quais até então eram realizados por homens ou animais, em máquinas sequenciais. Pode-se dizer que o moinho hidráulico para fornecimento de farinha criado no século X, foi a primeira forma observada de automatização de um processo (GOEKING, 2010).

 A necessidade de níveis de produção cada vez mais elevados, com maior qualidade e confiabilidade, resultaram na revolução industrial ocorrida no século XVIII, a qual acelerou o desenvolvimento de novas tecnologias e marcou em definitivo a substituição do homem pela máquina nos processos industriais que executavam exatamente as mesmas tarefas (GOEKING, 2010).

De acordo com Martins (2007), a automação foi criada para facilitar a realização de atividades humanas repetitivas e cansativas. A automação pode ser observada nos mais diversos ramos de atividade, tais como:

- **Residencial:** Lavadoras de roupas e louças, abertura e fechamento de portões automáticos, alarmes residenciais entre outros;
- **No trabalho:** registradores de ponto automáticos, nos robôs industriais, sistema de medição, transportadores automáticos, controles variados temperatura, pressão, força, e outros;

• **No dia a dia:** automóveis, caixas eletrônicos, máquinas para cartões de crédito, semáforos, *videogames*, máquinas de refrigerante e café, e outros;

Os produtos ofertados pelo ramo da automação industrial são todo o tipo de dispositivos e instrumentos considerados especiais, como por exemplo, sensores, *displays*, Unidades centrais de processamento (CPU), atuadores, entre outros, e uma gama variada de sistemas que englobam alguns destes produtos com a integração de um software e serviços de engenharia<sup>1</sup> (PINTO, 2010).

De acordo com a conceituação supramencionada sobre os dispositivos e instrumentos especiais voltados à automação industrial, destacam-se os sensores industriais das mais diferentes tipos (indutivos, óticos, laser, ultrassônico, entre outros), relés, contatores, cilindros pneumáticos, motores, servomotores e motores de passo.

Em se tratando de sistemas de automação industrial para uma máquina ou processo, destacam-se os controladores lógicos programáveis (CLP), as interfaces homem máquina (IHM), os computadores industriais, os inversores de frequência, os robôs e os comandos numéricos computadorizados (CNC).

Um sistema básico de automação de uma máquina ou planta, comumente é composto por um CLP ou um computador industrial, entradas e saídas, sensores, atuadores, e outros.

 Este trabalho de pesquisa científica aplicada se propõe a descrever e detalhar alguns dos componentes mais importantes no cenário da automação de máquinas, tais como os Controladores Lógicos Programáveis as Interfaces Homem-Máquina e os computadores industriais comercializados pela empresa Bosch Rexroth

<sup>1</sup> Produtos de automação são todos os tipos de instrumentos e dispositivos – sensores, *displays*, gravadores e atuadores – e uma variedade de sistemas com uma mistura destes produtos adicionados *software* e serviço. Existem pequenos requerimentos para grnades quantidades de um produto em particular –dificilmente alguns milhões de alguma coisa. Milhões de produtos são utililzados, mas muitos são uma variedade especializada de variações relacionadas aos requerimentos da industria em particular.

# *1.2 DELIMITAÇÃO DA PESQUISA*

A proposta principal deste trabalho é apresentar os detalhes dos principais dispositivos especiais para controle e monitoramento de um sistema de automação de uma máquina ou processo, tomando como base a linha de produtos da empresa alemã, Bosch Rexroth. Pretende-se ainda realizar um comparativo com outros fabricantes do segmento de produtos para automação industrial, com o propósito de levantar as diferenças e os aspectos positivos e negativos, melhores aplicações e indicações de utilização.

Ao final da contextualização ainda pretende-se documentar um estudo de caso de uma aplicação real em uma máquina industrial, que é parte integrante de uma linha de produção.

### *1.3 PROBLEMAS E PREMISSAS*

Os CLPs são, sem dúvida, uma ferramenta indispensável na indústria moderna, pois são componentes ágeis e de fácil alteração, porém como quaisquer sistemas possuem suas limitações. O que fazer quando é solicitada uma capacidade superior ao qual o equipamento instalado não suporta tal alteração? Existem duas possibilidades neste caso, cada uma com seus prós e contras.

- a. Procurar pelo auxílio do fabricante para verificar uma possível expansão do equipamento instalado. Em algumas situações, esta é a opção mais rápida e segura e também a mais barata, porém se o equipamento for muito antigo e caso já esteja descontinuado pelo fabricante, esta opção torna-se praticamente inviável.
- b. Substituição do *hardware* antigo por outro novo e atual. Esta é a melhor opção em termos tecnológicos, pois possibilita um novo projeto elétrico da máquina contemplando o que há de melhor e mais inovador, porém o custo, risco e prazo para uma alteração deste porte são bastante elevados.

Com a necessidade de mercado de alterações rápidas nas linhas de produção e máquinas a General Motors (GM) dos Estados Unidos, solicitou na década de 60 a empresa Allen Bradley, o desenvolvimento de um produto versátil para atender as mudanças (GOEKING, 2010).

 A pesquisa explicativa deste trabalho trata do problema em realizar a leitura de um código de barras de todos os produtos de uma linha de produção considerando a utilização do *hardware* antigo, explicado anteriormente. Integrar um leitor de códigos de barras com interface serial há um CLP antigo e descontinuado pelo fabricante, não é uma tarefa simples, logo exige um estudo detalhado da situação e a execução de um projeto mecânico e elétrico para as alterações. Neste caso a opção mais rápida e segura foi a troca do *hardware* o qual será explicado no capítulo 4 em detalhes, com todas as dificuldades encontradas e as justificativas para a tomada de decisão.

#### *1.4 OBJETIVO*

Neste tópico serão explicados o objetivo geral deste trabalho e os objetivos específicos que se pretendem atingir.

#### *1.4.1 Objetivo geral*

 Detalhar as principais características, funcionalidades, vantagens e desvantagens e principais aplicações dos produtos com base nas informações disponíveis nos manuais, os quais se encontram disponíveis no sítio do próprio fabricante.

#### *1.4.2 Objetivos específicos*

- a) Realizar um descritivo detalhado sobre CLPs, IHMs e computadores industriais, e também o *software* de programação Indralogic, suas características, formas de programação e funcionalidades.
- b) Realizar um comparativo de aspectos construtivos, aspectos positivos e negativos com os equipamentos de outros fabricantes conhecidos no mercado industrial.
- c) Apresentar uma pesquisa explicativa que envolva um ou mais produtos da Bosch Rexroth.

### *1.5 JUSTIFICATIVA*

Com relação à parte do trabalho que trata sobre os produtos da empresa Bosch Rexroth, os principais motivos que culminaram na escolha foram:

- Familiaridade pessoal técnica com grande parte da linha de produtos aplicada no desenvolvimento de projetos elétricos e *software* de máquinas e equipamentos automatizados.
- Demonstrar que os produtos possuem um excelente nível de qualidade e aspectos técnicos competitivos com os demais fabricantes do ramo.

O critério de escolha da pesquisa explicativa que trata da troca de um controlador antigo por outro mais atual, foi à complexidade do assunto, pois no capítulo pertinente será detalhada a trajetória do projeto, em conjunto com a utilização dos produtos da empresa Bosch Rexroth.

# *1.6 PROCEDIMENTOS METODOLÓGICOS*

Este trabalho apresenta uma pesquisa científica aplicada sobre controladores industriais programáveis, interfaces homem máquina para a visualização de processos e computadores voltados ao ramo da automação industrial de processos produtivos.

Este trabalho, de acordo com a classificação do Manual de Frascati (ORGANIZAÇÃO..., 2007), consiste em uma pesquisa de natureza investigativa básica a qual trata de trabalhos experimentais ou teóricos com o obejtivo de se obter novos conhecimentos, sem ter em vista qualquer aplicação ou utilização em particular.

Os principais propósitos deste trabalho são comprovar a eficâcia de produtos para automação de máquinas da empresa Bosch Rexroth e provar que se trata de equipamentos capazes de realizar o controle de uma máquina ou equipamento da mesma forma que outros fabricantes mais tradicionais no mercado. Logo será uma pesquisa explicativa.

A pesquisa explicativa pretende mostrar todas as fases de um projeto de troca de um *hardware* antigo por um mais atual, envolvendo as etapas de decisão pelo tipo do controlador e IHM, projeto elétrico, metodologia de desenvolvimento do software, programação do CLP e IHM, aplicação, testes e resultados obtidos os quais foram aplicados em uma máquina sequencial. Estes dados serão apresentados no trabalho de forma simulada, por exemplo, as telas da IHM, o projeto elétrico e o *software* do CLP não serão apresentados na versão original, pois boa parte destas informações é tratada pela empresa como material confidencial. A empresa proprietária da máquina, alvo da pesquisa explicativa, concordou apenas com a utilização da metodologia do projeto para o enriquecimento deste trabalho acadêmico.

#### *1.7 EMBASAMENTO TEÓRICO*

Para a elaboração do capítulo 1 e parte dos capítulos 2 e 3 serão utilizados como literatura de base os autores MARTINS, Geomar M., ROSÁRIO, João M. e COSTA, Luiz Augusto A.

O capítulo 2 deste trabalho apresentará os diversos equipamentos para automação de máquinas da empresa Bosch Rexroth, apoiado principalmente nos manuais técnicos disponíveis no sítio do próprio fabricante.

O tema relacionado à aplicação prática será apresentado de forma objetiva e o mais detalhado possível, porém mantendo em sigilo a empresa, o produto em questão e as informações consideradas confidenciais.

#### *1.8 ESTRUTURA DO TRABALHO*

 Este trabalho é composto de 4 (quatro) partes, sendo que cada uma destas constitui um capítulo distinto conforme descrito abaixo:

- Capítulo 1 Introdução
- Capítulo 2 Fundamentação teórica
- Capítulo 3 Estudo de caso prático
- Capítulo 4 Conclusão

 O Capítulo 1, que é a introdução deste trabalho, apresenta de forma resumida o tema principal, proporcionando uma visão geral dos objetivos, justificativas e fundamentação metodológica da pesquisa.

 O Capítulo 2 é composto pelos fundamentos teóricos sobre os produtos para automação industrial da empresa Bosch Rexroth (CLPs, IHMs e computadores industriais), alvo deste trabalho.

 O Capítulo 3 descreve em detalhes o procedimento prático e o desenvolvimento do projeto para a troca de um CLP e IHM antigos por novos modelos da Bosch Rexroth.

 O Capítulo 4 é composto pelos resultados e análise do trabalho, seguido pelas considerações finais.

# **2 FUNDAMENTAÇÃO TEÓRICA**

Neste capítulo serão mostradas as diversas tecnologias para controle e automação industrial da empresa Bosch Rexroth e um comparativo com outros dois fabricantes, neste caso Siemens e Rockwell. exroth e um comparativo com outros<br>ckwell.<br>*ÇÃO INDUSTRIAL*<br>nento ou processo é utilizar qualquer

# *2.1 CONTEXTUALIZAÇÃO DA AUTOMAÇÃO INDUSTRIAL*

Automatizar uma máquina, equipamento ou processo é utiliza dispositivo mecânico, eletrônico ou eletroeletrônico afim exercer de forma dispositivo mecânico, eletrônico ou eletroeletrônico afim exercer de forma<br>automática ou semi-automática controle sobre o sistema em questão (ROSÁRIO, 2009).

A compreensão da definição de um sistema é de fundamental importância para o entendimento da aplicação da automação no mesmo. De acordo com Rosário (2009 2009), um sistema é a interação de diversos elementos combinados cujo funcionamento visa alcançar um objetivo comum.

A figura 1, mostra de forma simplificada uma forma de sistema de controle básico para automação.

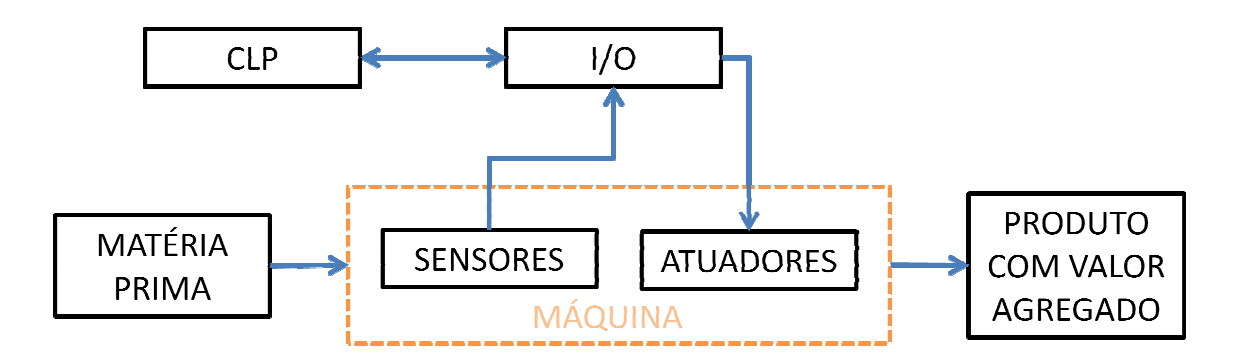

Figura 1 - Modelo de um sistema de automação de máquinas Fonte: ROSÁRIO, 2009

Na figura 1 pode-se identificar os seguintes componentes e suas respectivas funções no sistema:

- **Máquina:** É o conjunto de dispositivos mecânicos e elétricos responsáveis pela operação do sistema.
- **Matéria prima:** É a forma primitiva do produto, o qual deverá ser transformado pelo processo executado pela máquina.
- **Produto com valor agregado:** É a forma do produto após a transformação realizada pela máquina.
- **CLP:** É o controlador do sistema todo e sua função é torná-lo o mais automatizado possível de forma que a intervenção humana no processo de transformação seja mínima.
- **Entradas e Saídas Digitais (I/O):** É a terminologia oriunda do Inglês para a representação das entradas e saídas do controlador, responsáveis por fazer a interligação dos periféricos (atuadores e sensores) com o CLP.
- **Sensores:** São os responsáveis pela detecção dos diversos passos do processo de transformação da matéria, como exemplo podemos citar os sensores indutivos, óticos, magnéticos, leitores de código de barras, ultrassônico, e outros.
- **Atuadores:** São os responsáveis diretamente pelo resultado final do produto, como exemplo podemos citar os cilindros pneumáticos, motores, servo motores, garras, prensas, entre outros.

Do ponto de vista da automação, um sistema como o exemplificado na figura 1 pode ser automatizado tanto quanto se queira, desde um nível simples de automação em que o operário é a parte vital para o funcionamento do processo de transformação, neste caso o sistema se limitaria a executar tarefas pesadas, difíceis ou inseguras ao ser humano até um nível altíssimo de automação, onde operário deixa de ser o executor e passa a ser o operador da máquina, acompanhando o processo através de monitores e interagindo com os resultados deste processo.

# *2.2 INTRODUÇÃO À AUTOMAÇÃO INDUSTRIAL BOSCH REXROTH*

Foi pensando em como resolver o problema da automação que a Bosch Rexroth criou a linha de controladores e interfaces de visualização atualmente existentes no mercado.

#### *2.3 HISTÓRIA DA BOSCH REXROTH*

O nascimento da Rexroth como empresa se iniciou em 1795 quando a família comprou a empresa Hollernhammer, que era produtora de forjas por água. Desde então a empresa não parou mais de expandir sempre no ramo da fundição. Em 1952 iniciou-se a fabricação de componentes hidráulicos, os quais renderam a excelente reputação de produtos de alta tecnologia e qualidade à empresa. Em 1965 a empresa comprou a Indramat, aumentando mais ainda o portfólio de produtos Rexroth com a presença agora da tecnologia de controle eletrônico. No ano de 2001 a junção das empresas Robert Bosch tecnologia de automação e o grupo Mannesman Rexroth AG deu origem a um novo grupo até hoje conhecido como Bosch Rexroth AG (Wikipédia, 2013).

# *2.4 PRODUTOS BOSCH REXROTH*

Exatamente focado neste contexto, foi que a Rexroth desenvolveu sua diversificada linha de controladores, computadores, interfaces, comandos numéricos, drives, entre outros para automação industrial nos mais diversos ramos de atividade, entre eles podemos citar, indústria farmacêutica, de embalagens, usinagem, automotiva, autopeças, ferramentas, e outros.

Os sistema da automação e controle da Bosch Rexroth contam atualmente com as seguintes famílias de produtos:

- **IndraControl V** Que são os produtos para automação industrial que utilizam *hardware* de um computador industrial, mas com a possibilidade de programação de CLP.
- **IndraControl L** É a linha de CLPs para automação industrial com diferentes posibilidades de redes de comunicação.
- **InLine IndraControl** É a linha de entradas e saídas digitais e analógicas, centralizadas ou distribuidas.
- **IndraDrive** Trata-se da linha de produtos voltada para *motion control*.

A figura 2 mostra as quatro famílias e algumas aplicações dos sistemas de automação e controle Rexroth.

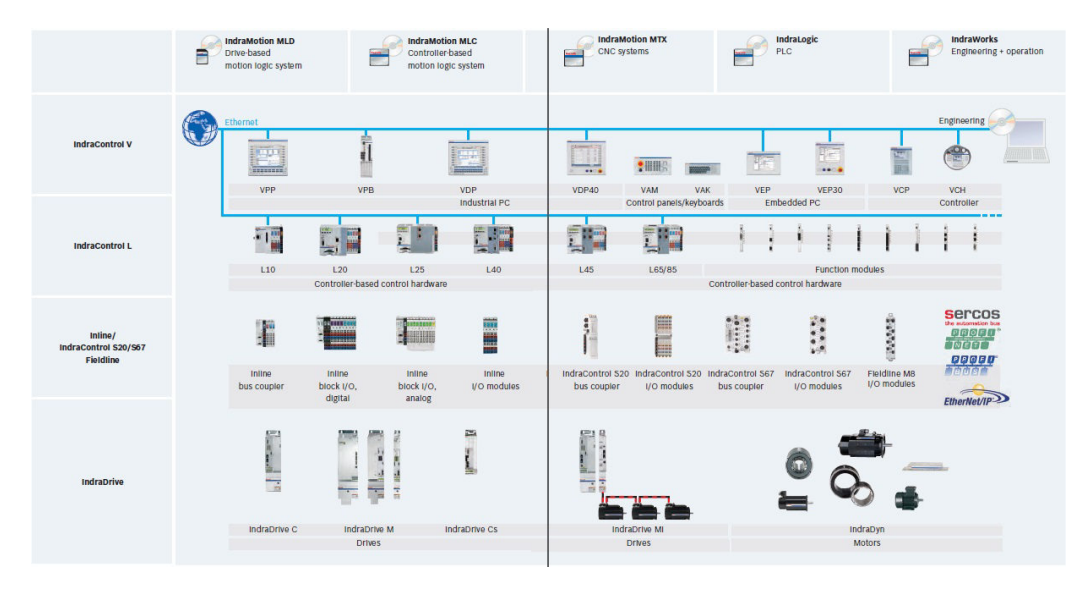

Figura 2 – Sistemas de automação e controle Rexroth Fonte: Bosch Rexroth Group, 2013

De acordo com o descrito no sítio da Bosch Rexroth (2013), diversos são os ramos de atuação da empresa Alemã no mercado internacional, sendo um grande desenvolvedor de tecnologias para as seguintes áreas:

- Tecnologia de montagem
- Sistemas de rebarbação
- Acionamentos elétricos e controle
- **Fundição**
- Hidráulica Industrial
- Tecnologia de movimentação linear
- Hidráulica móvel
- **Pneumática**

 $\overline{a}$ 

- Soldagem por Resistência
- Sistemas de parafusamento
- Correias dentadas

# *2.5 CONTROLADORES PROGRAMÁVEIS*

Os CLPs vem aumentando sua participação no mercado em diversas outras áreas, tais como automação predial, telecomunicações, transportes, armazenamento e estações de distribuição de energia elétrica. Os chamados nano e micro CLPs, graças ao baixo custo e simplicidade, tem sido utilizados em aplicações como lavadores de carros, portões de garagens e sistemas de irrigação<sup>2</sup> (IVERSEN, 2005).

Os controladores da Bosch Rexroth se enquadram perfeitamente neste descritivo, pois além de atenderem perfeitamente todas as necessidades da industria, ainda podem ser aplicados em outros ramos de automação como os que foram citados no trecho traduzido do artigo no parágrafo anterior.

Os controladores lógicos programáveis da Bosch Rexroth, chamam-se IndraLogic L. Tais controladores são baseados na plataforma IndraControl L desenvolvida pela Bosch com o auxílio do *software* base *CodeSys* da empresa 3S-Smart Software da Alemanha. A figura 3 mostra alguns produtos da linha IndraLogic.

<sup>2</sup> CLPs estão aumentando a utilizaçao nas atividades para automação preial, telecomunicações, tubulações, transportes, amrmazenamento e estações de distribuição de energia, por exemplo. E mais abaixo ainda, os chamados nano-CLPs – graças ao seu baixo custo e simplicidade – são também usados em aplicações que abrangem desde lavadores de carros e quadras de boliche até abertura de portões e sistemas de irrigação.

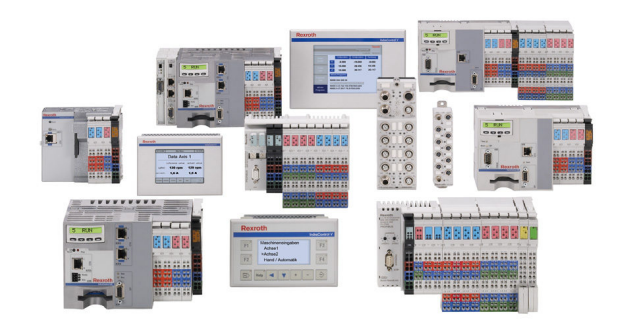

Figura 3 – Linha de produtos IndraLogic Fonte: Bosch Rexroth Group, 2013

Codesys é um *software* que atende na sua totalidade a norma IEC 61131-3 sendo especialmente desenvolvido para diferentes requisitos da indústria moderna (3S-Smart Software, 2013).

Os controladores são divididos em três categorias distintas, podendo ser classificados em um básico, para pequenas automações e aplicações simples, um de porte médio, para aplicações mais complexas maior número de I/O e *software* mais aprimorado, e um de grande porte para soluções que exijam programação avançada, trabalhos com grandes redes industriais, elevado número de receitas e diversos periféricos em diferentes protocolos.

Este CLPs são chamados IndraLogic L10 (básico), IndraLogic L20 (Intermediário) e IndraLogic L40 (Avançado), os quais serão detalhados na sequência.

# *2.6 INDRALOGIC L10*

O controlador Indralogic L10, mostrado na figura 4, como já citado anteriormente é o produto mais básico da família de controladores L.

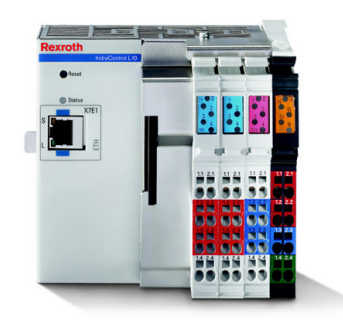

Figura 4 – CLP IndraLogic L10 típico Fonte: Bosch Rexroth Group, 2013

 Este CLP pode processar até oito tarefas simultâneas com ciclo de *scan* de até 1ms possui capacidade de memória de aplicação de 16MB, memória retentiva de 32KB e uma memória flash de 128MB, uma porta de comunicação ethernet, 8 (oito) entradas digitais e 4 (quatro) saídas digitais, uma fonte de alimentação para expansão com capacidade de corrente de até 4A máximo, um led que indica o modo de operação e um botão de *reset*, conforme detalhado na figura 5. O limite para acréscimo de I/O é de 128 bits ou 63 módulos.

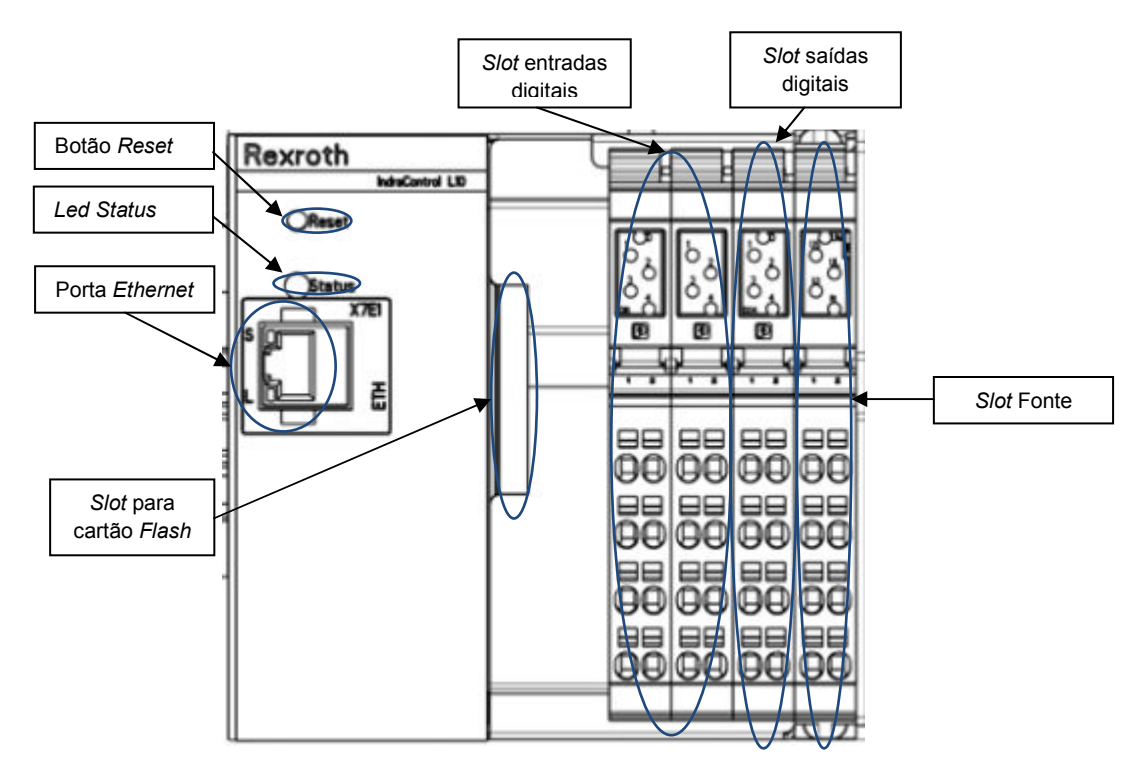

Figura 5 – Detalhamento das funcionalidades L10

Fonte: Rexroth IndraControl L10, 2007

 O CLP foi desenvolvido para fixação em trilho DIN, ou seja, necessariamente deve ser montado em painel elétrico enclausurado preferencialmente com temperatura controlada entre 5 a 55°C.

 Dentre algumas características do IndraLogic L10 podemos citar como principais as seguintes:

- Interfaces de comunicação padronizadas (serial, ethernet e Profibus)
- Opção de expansões através de módulos funcionais
- Ideal para trabalhos com I/O centralizados e distribuídos
- Compatível com interfaces homem máquina via ethernet

Os cartões de entrada *onboard* possuem leds para a sinalização de entrada em nível alto e bornes para alimentação 24V em corrente contínua para sensores.

O borne 1.1 é a entrada IN1 que corresponde ao bit 0.0 em termos de *software* e sua respectiva alimentação se dá através do borne 1.2. A figura 6 exemplifica as ligações e endereçamento das entradas digitais.

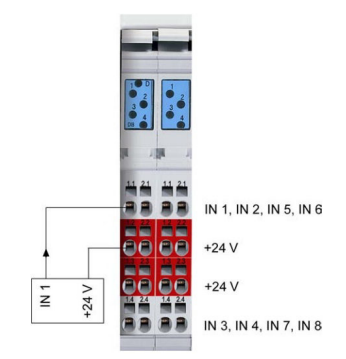

Figura 6 – Endereçamento das entradas digitais onboard L10 Fonte: Rexroth IndraControl L10, 2007

Todas as 8 entradas digitais são protegidas contra tensão reversa, o tempo de transição para detecção de mudança de estado lógico ("0" para "1" e "1" para "0") é de 50µs. Os valores limite de tensão para o nível lógico baixo ("0") são entre -3 e +5V e para nível lógico alto ("1") entre 11 e 30V. Existe ainda um Led indicado pela letra D para indicar a situação da alimentação no cartão, ou

seja, led verde significa que a alimentação 24V está presente, led apagado significa que não há alimentação e led aceso em vermelho indica um curtocircuito ou sobrecarga.

As saídas digitais também seguem a mesma lógica de funcionamento das entradas, porém somente 4 estão disponíveis *onboard* na versão do Indralogic L10. A figura 7 ilustra o cartão de saídas digitais.

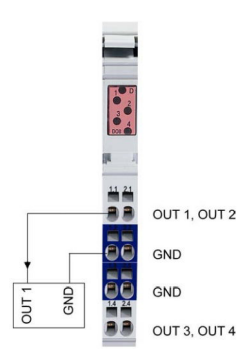

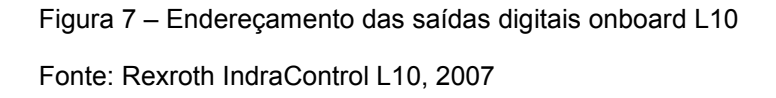

As principais características do cartão de saída são: comutação de semicondutor, corrente total de 2A (0,5A por saída), proteção contra curto circuito com *restart* automático após 10ms, tempo máximo de atraso de comutação da saída de 500µs, corrente nominal de desligamento de 1,2A por saída.

O cartão de memória flash é obrigatório para o correto funcionamento do CLP, pois nele estará contido o *firmware* de programação do Indralogic, logo mesmo que o cartão flash possua um código de pedido separado, este deve ser adquirido sempre em conjunto com o CLP. Outro acessório indispensável é o conjunto de borneiras para as entradas, saídas e fonte, os quais são destacáveis, facilitando assim a manutenção e uma possível troca do CLP em casos de falha.

#### *2.7 INDRALOGIC L20*

O Controlador L20, pode ser considerado o CLP intermediário da família L, pois dispõe de boa capacidade de memória com quase todas as facilidades e interfaces de um L40.

O CLP L20 pode processar até oito tarefas simultâneas com ciclo de scan de até 1ms, possui capacidade de memória de aplicação de 16MB, memória retentiva de até 64KB e memória flash de 128MB. O limite para acréscimo de I/O é de 256 bits ou 63 módulos.

No canto superior esquerdo está localizado *display* operacional que permite ao programador, identificar rapidamente o modo operacional em que o equipamento se encontra. Através deste *display* ainda é possível verificar e alterar algumas configurações das interfaces de comunicação, como por exemplo, o endereço IP do CLP e as configurações de comunicação via RS232.

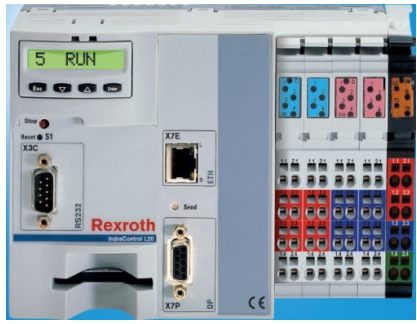

Figura 8 – Vista geral CLP L20 Fonte: Rexroth IndraControl L20, 2008

No CLP L20 da figura 8 pode-se perceber a presença de algumas *interfaces* que são embutidas no modelo base, como a RS232 (conector X3C), ethernet (conector X7E) e Profibus DP (conector X7P). Além disso, este CLP possui oito entradas e oito saídas digitais *onboard* e a fonte de alimentação capaz de suprir uma corrente total de até 8A.

As alimentações para o L20 são independentes e estão dispostas da seguinte maneira.

- ULS Terminal 1.2 É o potencial de alimentação que o L20 utiliza para gerar as alimentações internas. ULS é eletricamente isolado das demais alimentações.
- UM Terminais 2.1 e 2.2 É a alimentação para os módulos posicionados à direita da fonte. O limite de corrente desta alimentação é de 8A, caso haja necessidade de uma maior corrente uma nova fonte deverá ser inserida.
- US Terminal 1.1 É a alimentação auxiliar para os circuitos *inline*.

A figura 9 mostra a fonte de alimentação do L20. Conforme detalhado no parágrafo anterior é possível alimentar esta fonte com três alimentações 24V distintas, o que possibilita, por exemplo, interromper o funcionamento das saídas após a fonte em caso de circuito de emergência atuado, mantendo o CLP e os I/O *onboard* energizados e funcionando normalmente.

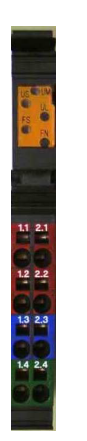

Figura 9 – Fonte de alimentação L20 Fonte: Rexroth IndraControl L20, 2007

As oito entradas e oito saídas digitais onboard estão presentes nos *slots* 1 a 4 e seus endereços são fixos sendo I0.0 até I0.7 para as entradas e Q0.0 até Q0.7 para as saídas.

A figura 10 mostra a configuração dos I/O *onboard*, bem como o potencial de alimentação 24V para as entradas e o 0V para as saídas.

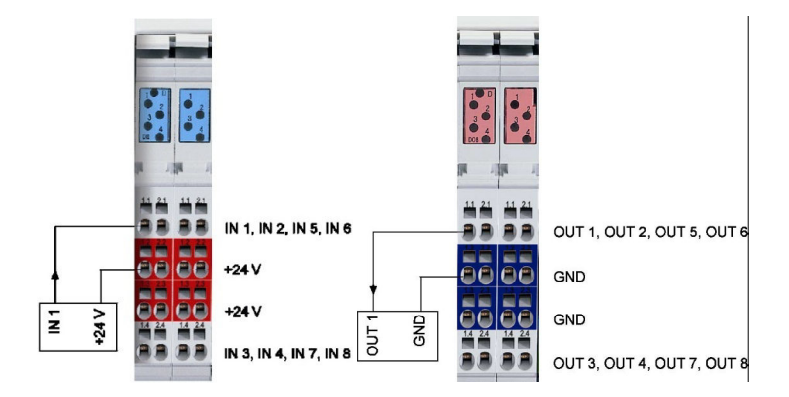

Figura 10 – Entradas e saídas digitais onboard L20 Fonte: Rexroth IndraControl L20, 2007

# *2.8 INDRALOGIC L40*

O CLP L40 da Rexroth é atualmente, o equipamento mais completo da família Indracontrol em termos de programação. Assim como os demais CLPs o L40 pode processar até dezesseis tarefas simultâneas com ciclo de scan de até 1ms, também possui entradas e saídas digitais onboard, portas de comunicação Ethernet, Profibus, RS232 e Sercos (opcional), atendendo ainda plenamente a IEC 61311-3 com relação à disponibilidade de linguagens de programação. O limite para acréscimo de I/O é de 256 bits ou 63 módulos.

O CLP L40 foi desenvolvido em uma plataforma de hardware universal que pode ser utilizada tanto para lógica de movimentação como para aplicações de um CLP tradicional.

A versão do CLP L40 apresentada na figura 11, é a mais completa possível, pois dispõe de todas as *interfaces* citadas (Ethernet, RS232, Profibus, Sercos e entradas e saídas rápidas).

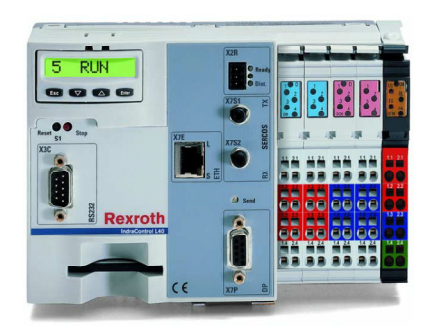

Figura 11 – Vista geral do CLP L40 Fonte: Rexroth IndraControl L40, 2007

 O *display* localizado na parte superior à esquerda do produto fornece informações tais como: estado de operação do CLP, endereço IP, configurações da rede RS232, entre outros. Através do *display* é possível alterar as características citadas anteriormante. A figura 12 mostra o *display* do CLP L40.

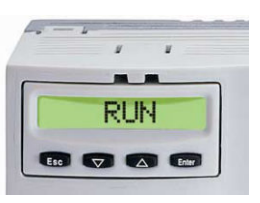

Figura 12 – Display do CLP L40 Fonte: Rexroth IndraControl L40, 2007

 Dentre as características do L40 podemos citar: capacidade de memória de aplicação de 64MB, memória retentiva de 128KB e uma memória flash de até 128MB, 8 entradas digitais e 8 saídas digitais, uma fonte de alimentação para expansão com capacidade de corrente de até 4A máximo e um *display*  que indica o modo de operação. A figura 13 apresenta detalhes do *hardware* do CLP L40.

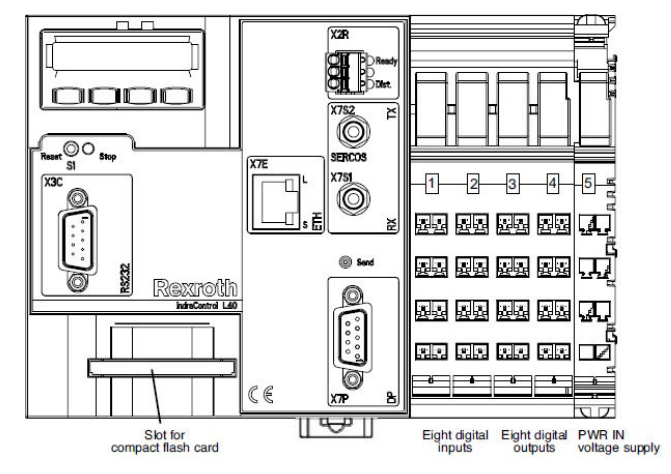

Figura 13 – Detalhe do hardware do CLP L40

Fonte: Rexroth IndraControl L40, 2007

Na figura 13 podemos identificar os seguintes conectores frontais:

- X3C Interface Serial RS232
- X7E Conexão de rede ethernet 10/100Mbit
- X7P Profibus DP
- X7S2 Rede Sercos TX
- X7S1 Rede Sercos RX
- X2R Porta *Ready Contact*

As conexões de alimentação são as mesmas aplicadas ao CLP L20, ou seja, existem alimentações independentes, sendo possível a interrupção de uma linha de emergência por exemplo.

As entradas e saídas *onboard* são exatamente iguais as do CLP L20, as quais já foram explicadas anteriormente.

À esquerda do L40 existe um conector que pode ser utilizado para conectar até quatro módulos de extensão especiais. Os módulos que podem ser conectados a este conector de expansão são:

- CFL01.1-Y1 SRAM Módulo de expansão de memória RAM
- CFL01.1-V1 Device Net Módulo de conexão de rede
- CFL01.1-P1 Profibus Master Módulo de conexão de rede
- CFL01.1-R3 Sercos III Módulo de conexão de rede
- CFL01.1-Q2 Cross Communication Módulo de conexão de rede Sercos ótica
- CFL01.1-E2 Fast I/O Módulo de entradas e saídas rápidas
- CFL01.1-N1 Cam Switch Módulo de saídas programáveis

É interessante explorar um pouco mais a fundo os opcionais de comunicação deste CLP, como por exemplo, a rede Sercos.

#### *2.9 REDE SERCOS*

Sercos significa sistema de comunicação serial em tempo real. A comunicação da rede Sercos III é embasada em parâmetros padronizados para controle de dispositivos, é um barramento universal para tecnologia de automação que oferece canais de comunicação eperfis de dispositivos para todos os padrões de aplicação de automação (SERCOS, 2013).

A solução Sercos é muito simples e eficiente, trata-se de uma integração entre mecanismos de comunicação em tempo real com o protocolo físico de camadas da ethernet (SERCOS, 2013).

Em uma máquina com uma quantidade elevada de eixos acionados por servo motores com interpolação e com a exigência de precisão, por exemplo, um CNC, a troca de informações de posicionamento entre as unidades precisa ser muito levada, logo por se tratar de um rede com fibra ótica e de alta velocidade, as redes Sercos são muito utilizadas para realizar a comunicação entre drives de potência de acionamento de servo motores e o controlador central, neste caso o L40. Os acionamentos da linha IndraDrive da Rexroth possuem este opcional de comunicação. A rede Sercos do L40 pode ser configurada nas velocidades de 2, 3, 8 ou 16 Mbps. Se compararmos com uma rede Profibus DP, que também está disponível no L40 como opcional, a velocidade máxima de transmissão é de 12Mbps via cabo par metálico com comprimento máximo de 100m.

### *2.10 COMPARATIVO ENTRE FABRICANTES:*

A tabela 1 mostra um comparativo entre os controladores Rexroth e os outros dois grandes fabricantes do mercado mundial, Siemens e Rockwell.

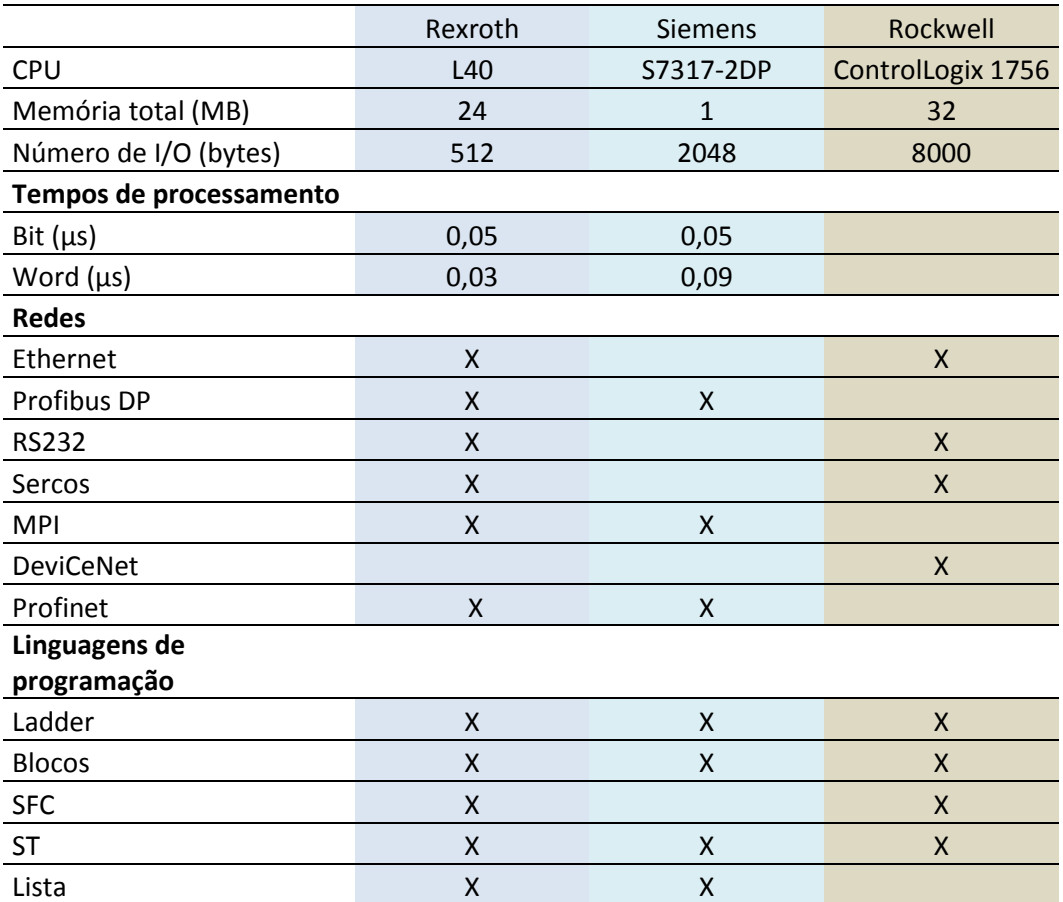

Tabela 1 – Diferenças técnicas entre fabricantes de CLP

(Bosch Rexroth / Siemens AG / Rockwell Automation, 2013)

Entre os modelos de CLP comparados na tabela 1, o único equipamento que possui todas as linguagens de programação recomendadas pela IEC 61131-3, é o IndraLogic L40, sendo assim é fácil concluir que para aplicações em que seja necessário a utilização de maiores recursos de programação, o CLP da Rexroth se mostra mais recomendado.

Outro diferencial do L40 é a facilidade para a inclusão e o tratamento de diferentes protocolos de redes industriais, tais como o Profibus e o DeveciNet , os quais são os protocolos preferenciais da Siemens e da Rockwell respectivamente. Caso a aplicação exija a comunicação e integração entre diferentes redes, o L40 pode ser perfeitamente aplicado, sem a necessidade de utilização de *gateways*, somente se faz necessário a utilização de módulos de função para a abertura da rede desejada.

### *2.11 INTERFACES HOMEM MÁQUINA (IHM)*

Os compactos terminais da linha VCP para a interação entre homem e máquina da Rexroth, foram desenvolvidos para facilitar a produção e o dia a dia do operador através de um simples toque de uma tecla. As diversas versões deste sistema cobrem uma escala de um simples *display* gráfico até telas *touchscreen* com alta resolução gráfica. As *interfaces* de comunicação atendem a quase todas as necessidades ethernet, serial ou fieldbus. (Bosch Rexroth, 2013).

Na sequencia serão detalhadas algumas das interfaces da linha VCP mais comuns e mais utilizadas, destacando as características e funcionalidades de cada uma.

#### *2.12 VCP02 e VCP05*

As IHMs VCP02 e VCP05 são interfaces de 3" com 4 linhas de texto e monocromática. A diferença entre a 02 e a 05 é a quantidade de teclas, sendo quatro teclas de função e sete teclas de sistema na VCP02 e seis teclas de função e vinte e quatro teclas de sistema com teclado alfanumérico na VCP05. As figuras 14 e 15 mostram as IHMs descritas anteriormente.

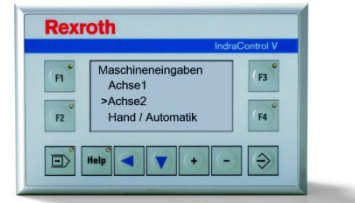

Figura 14 – IHM VCP02

Fonte: Bosch Rexroth, 2013

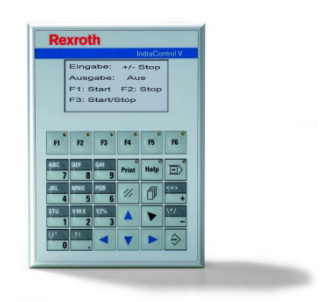

Figura 15 – IHM VCP05

Fonte: Bosch Rexroth, 2013

Estas *interfaces* possuem as seguintes características:

- Processador de 200MHz
- Memória de aplicação de 3MB e flash de 16MB
- Resolução de 160 X 80 pixel
- Interfaces ethernet e USB (RS232 e Profibus são opcionais)
- Categoria de proteção IP65 frontal e IP20 traseira.

# *2.13 VCP08 e VCP20*

As IHMs VCP08 e VCP20 possuem quase as mesmas características das *interfaces* descritas anteriormente, as variações estão apresentadas na tabela 2:
Tabela 2 – Diferenças entre as IHM VCP08 e VCP20

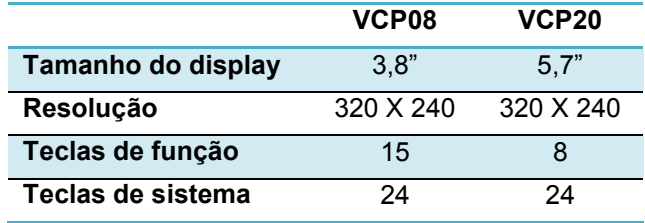

Fonte: Bosch Rexroth, 2013

As figuras 16 e 17 mostram as IHMs descritas ateriormente.

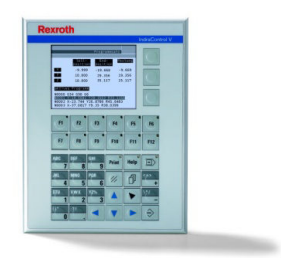

Figura 16 – IHM VCP08

Fonte: Bosch Rexroth, 2013

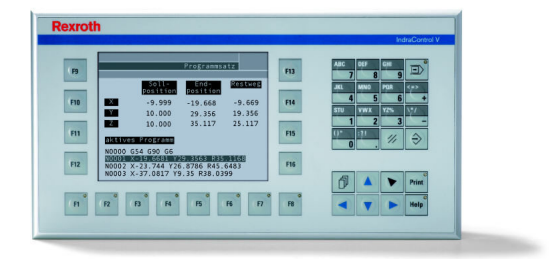

Figura 17 – IHM VCP20

Fonte: Bosch Rexroth, 2013

## *2.14 VCP11, VCP25 e VCP 35*

As IHMs descritas nesta seção possuem como diferencial das outras citadas anteriormente é a tela touchscreen TFT colorida, as principais características encontram-se descritas na tabela 3:

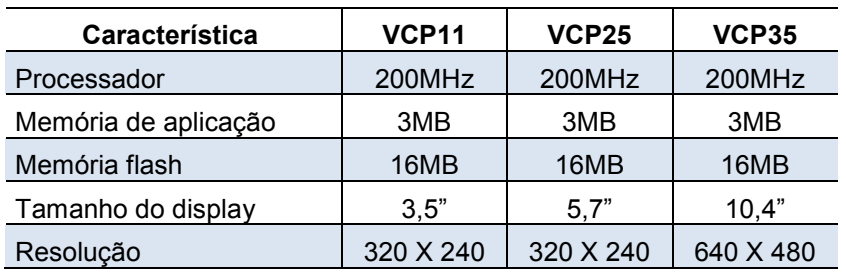

Tabela 3 – Diferenças entre as IHM VCP11, VCP25 e VCP35

Fonte: Bosch Rexroth, 2013

As figuras 18 e 19 mostram as IHMs VCP11 e VCP 25.

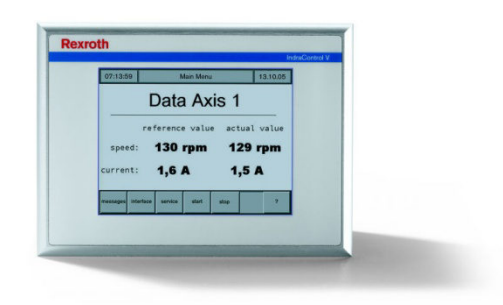

Figura 18 – IHM VCP11

Fonte: Bosch Rexroth, 2013

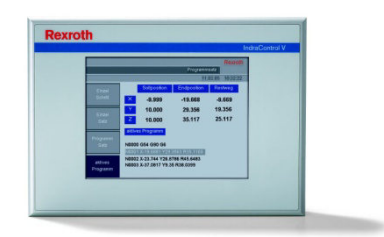

Figura 19 – IHM VCP25 Fonte: Bosch Rexroth, 2013

A IHM VCP35 possui ainda como diferencial as interfaces RS232 e Profibus DP integradas como padrão e o display gráfico (*thin film transistor*) TFT suporta até 65535 cores. A figura 20 mostra a IHM VCP35.

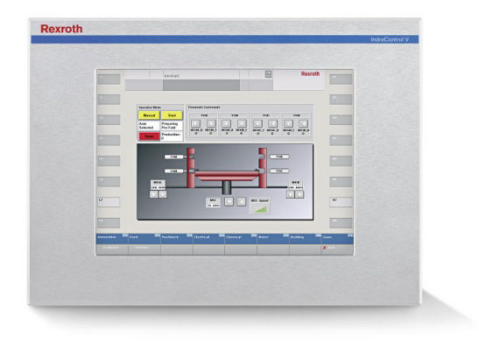

Figura 20 – IHM VCP35 Fonte: Bosch Rexroth, 2013

 $\overline{a}$ 

# *2.15 COMPUTADORES INDUSTRIAIS*

Os computadores industriais da Rexroth são divididos em duas categorias distintas os acopláveis ao painel elétrico com montagem em trilho DIN e os embutidos no monitor.

# *2.16 COMPUTADOR INDUSTRIAL COMPACTO VPB40*

Os computadores industriais da linha IndraControl VPB oferecem a solução para ambientes onde é necessário o enclausuramento do computador em um painel elétrico. De acordo com o analista senior da empresa americana IHS, Toby Colquhoun, os engenheiros de controle tem aumentado a confiança na tecnologia baseada em computadores indutriais, onde até então a utilização de um CLP seria a única solução aceitável<sup>3</sup> (MADISON, 2013).

<sup>3</sup> Os engenheiros de controle tem aumentado a confiança na tecnologia PC-*based* para aplicações críticas, onde no passado, a utilização de um CLP era a única solução aceitável.

A adaptação do VPB40 em trilho DIN dentro de um painel elétrico só é possível devido às reduzidas dimensões deste produto (110 X 205,5 X 181).

A figura 21 mostra o computador Industrial VPB40.

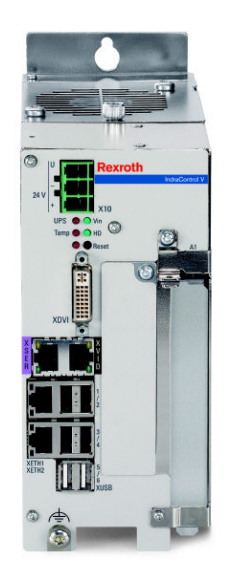

Figura 21 – Computador Industrial VPB40

Fonte: Bosch Rexroth, 2013

Os conectores representados na figura 21 são:

X10 – Alimentação 24V.

XDVI – Conector para monitor externo.

XSER / XVID – Interface de dados e tela para o monitor de operações.

XUSB1 a 6 – Interfaces USB.

XETH1 e 2 – Interfaces Ethernet.

Como se pode perceber pela figura 21 não existem conexões na parte traseira do computador, devido a necessidade de montagem em trilho DIN dentro de um painel elétrico.

O computador industrial VPB possui variantes em termos de configuração, tal como um computador pessoal, conforme apresentado na tabela 4.

|                              | Celeron P4500 1.86 GHz            |  |  |
|------------------------------|-----------------------------------|--|--|
| CPU                          | Core i5-520M 2.4 GHz              |  |  |
|                              | Core i7 620M 2.66 GHz             |  |  |
| Sistema Operacional          | Windows XP ou Windows 7           |  |  |
| <b>PCI/PCI slots</b>         | $1/0 - 2/0$   $1/1 - 4/0$   $2/2$ |  |  |
| Disco Rígido                 | 1 x 160 GB (Padrão)               |  |  |
| Disco Rígido (RAID 1)        | 2 x 160 GB (Opcional)             |  |  |
| Disco de Estado Sólido (SSD) | 100 GB (Opcional)                 |  |  |
| Memória                      | 6 GB                              |  |  |
| Ethernet                     | 2 x Ethernet TCP/IP 1Gbit/s       |  |  |
| <b>USB</b>                   | $6 \times$ USB 2.0                |  |  |
| Externo (Servicemonitor)     | $1 \times DVI$                    |  |  |
| Outros                       | 1 x CDI interface - conexão       |  |  |
|                              | ao display                        |  |  |
| Alimentação                  | 24 V DC                           |  |  |
| Categoria                    | IP <sub>20</sub>                  |  |  |

Tabela 4 – Características do computador industrial Indracontrol VPB40

Fonte: Bosch Rexroth, 2013

A grande vantagem da utilização de um computador industrial como o VPB40, é a possibilidade de rodar aplicações sequenciais e/ou de controle contínuo com o auxílio do *software* para CLP (Indralogic), o que requer a utilização da placa dedicada para emulação do CLP, ao mesmo tempo em que outros programas compatíveis com o sistema operacional Windows, como por exemplo, C *sharp* (C#) quando se exige uma visualização de gráficos em tempo real de processo.

## *2.17 DISPLAY PARA VISUALIZAÇÃO INDRACONTROL VDP*

Para o completo funcionamento do computador industrial IndraControl VPB, é necessário a utilização de um dos *displays* da linha IndraControl VDP, os quais podem variar em tamanho de 12" à 19", todos coloridos e com função *touchscreen*. Na figura 22 estão representados os três modelos de monitor disponíveis para o VPB:

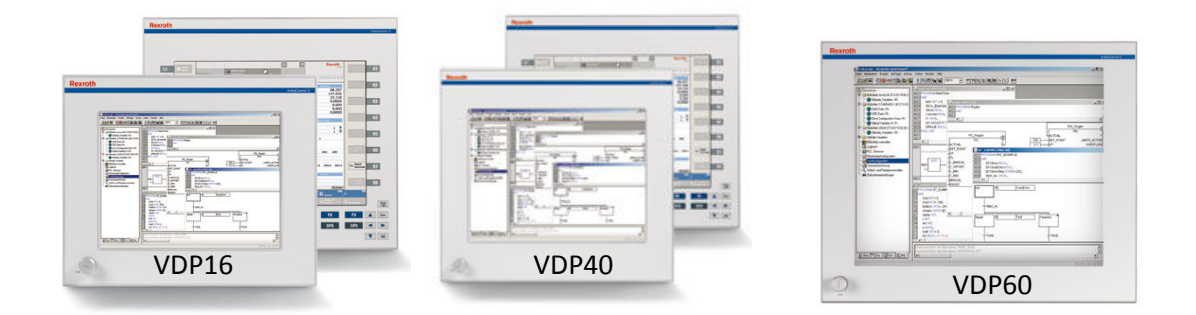

Figura 22 - Displays IndraControl VDP para computador industrial VPB40

Fonte: Bosch Rexroth, 2013

Na tabela 5 estão descritas algumas das características técnicas de cada *display*.

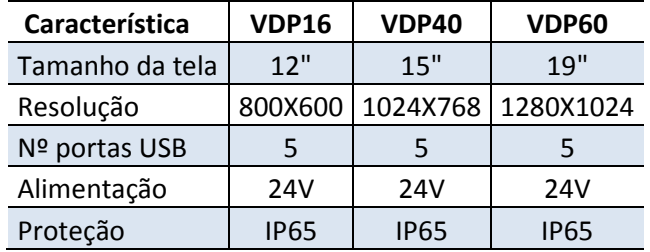

Tabela 5 – Características dos Displays IndraControl VDP

Fonte: Bosch Rexroth, 2013

Para realizar a comunicação do computador industrial VPB40 com qualquer uma das IHMs da linha VDP, basta realizar as conexões das portas ethernet XSER / XVID.

## *2.18 COMPUTADOR EMBUTIDO INDRACONTROL VPP*

Os computadores industriais IndraControl VPP possuem exatamente as mesmas características e funções técnicas encontradas nos VPB40 e nos *displays* VPD, porém integrados em um só *hardware*.

Na figura 23, são mostrados os três modelos de computador IndraControl VPP existentes.

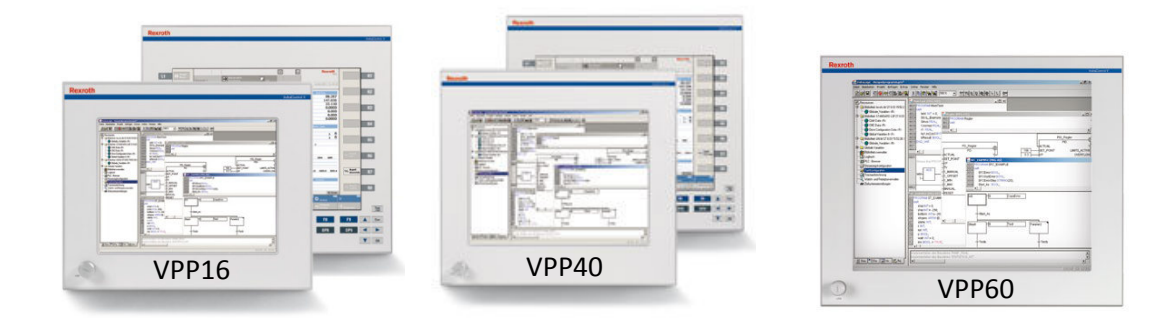

Figura 23 – Computadores IndraControl VPP Fonte: Bosch Rexroth, 2013

Pode-se perceber que a parte frontal é exatamente igual aos *displays* IndraControl VDP, a parte de *hardware* relativa ao computador propriamente dito, está localizado na parte traseira do monitor, de acordo com a figura 24.

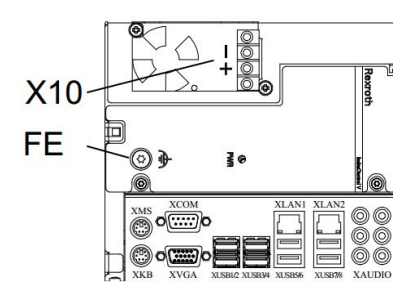

Figura 24 – Parte traseira do IndraControl VPP

Fonte: Bosch Rexroth, 2013

A configuração dos conectores é a seguinte:

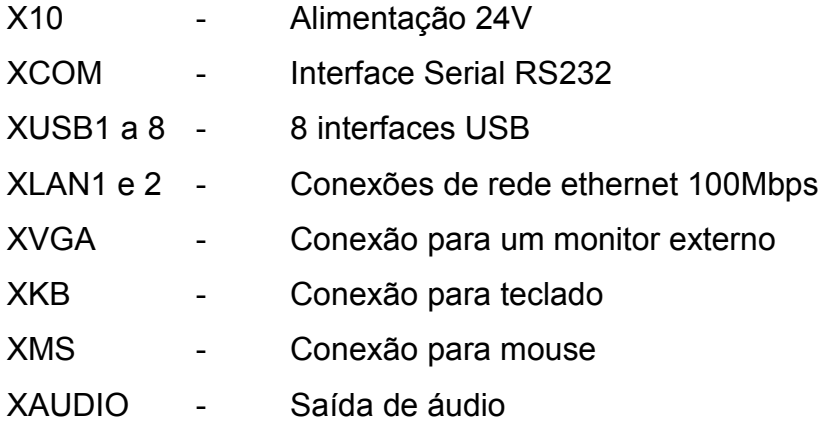

Devido ao seu grau de proteção IP65, os computadores IndraControl VPP podem ser utilizados em ambientes agressivos. O fato de a alimentação ser de 24V em corrente contínua atende aos requisitos de segurança ao operador previsto nas normas brasileiras, logo o equipamento pode ser instalado sem qualquer impedimento no ambiente industrial, finalidade para a qual foi projetado.

### *2.19 NOVAS TECNOLOGIAS*

Visando atender às tendências da indústria mundial a Rexroth lançou uma poderosa linha de CLPs chamada Indralogic XLC – *eXtended Logic Control*, marcando novos padrões de automação aberta através de controladores consistentes e facilidades de programação e comunicação (Bosch Rexroth, 2013). Os novos produtos são os CLPs XLC25, XLC45 e XLC65 todos com porta ethernet TCP/IP incorporada de fábrica e para as duas versões superiores Profibus DP. Para todas as versões é ofertado com o opcional as interfaces Sercos III, Profinet e Ethernet IP.

Outra grande inovação é a possibilidade de programação no estado da arte de um CLP de acordo com a IEC-61131-3, bem como a utilização das novas linguagens de programação por elementos orientados ao objeto (Bosch Rexroth, 2013).

O grande diferencial desta linha de produtos é a incorporação do protocolo de comunicação Profinet, que de acordo com Greenfield<sup>4</sup> (2013), apesar da grande resistência por parte dos engenheiros no final da década de 90 e início do século 21, a ethernet vem se tornando a melhor escolha para redes industriais.

Manter áreas de produção totalmente isoladas, não é uma escolha viável em um mundo extremamente conectado, visto que a ethernet é um protocolo confiável<sup>5</sup> (GREENFIELD, 2013). A figura 25 mostra em suma, a nova linha de produto Rexroth.

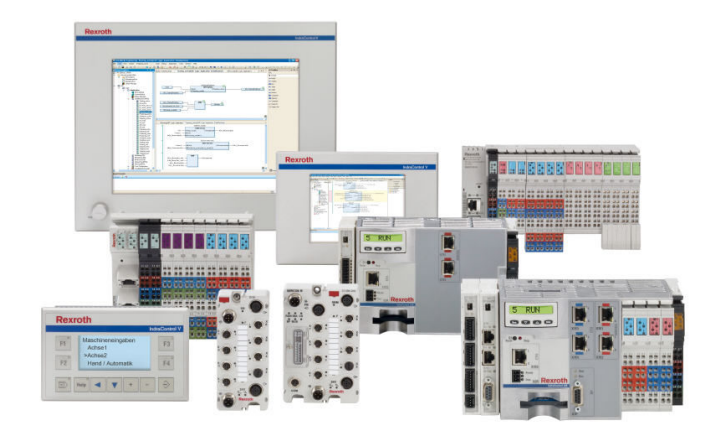

Figura 25 – Linha de produtos XLC

Fonte: Bosch Rexroth, 2013

<sup>4</sup> Apesar da abundante resistência dos Engenheiros dentro das industrias no final da década de 90 e início do século XXI, a ethernet tem se tornado claramente a escolha das redes indutriais.

<sup>5</sup> Esta transição tem sido liderada pelo fato de que manter a operação da produção totalmente isolada não é mais uma escolha viável em um mundo atual conectado. A tendência afavor da ethernet tem se mantido em razão deste protocolo ser extremamente confiável e viável.

### **3 CASO DE ESTUDO**

Neste capítulo será detalhado um estudo de caso de uma aplicação prática envolvendo a troca de uma CLP e IHM antigos por um conjunto de produtos Bosch Rexroth da linha IndraControl L.

Por questões de sigilo de informações técnicas, não serão divulgados os nomes da empresa em questão, produtos, linhas de produção e documentos pertencentes à empresa tais como, *softwares*, esquemas elétricos, entre outros.

#### *3.1 DETALHAMENTO DO PROBLEMA*

Em uma linha de produção de uma determinada empresa com diversas estações de trabalho, muitas comandadas por CLP outras por PC industrial, notou-se a necessidade de realizar a detecção de um determinado produto através de uma diferença de furação em uma das peças produzidas naquela linha. Porém para que esta detecção fosse possível e afim de evitar erros de programação, haveria ainda a necessidade da instalação de um leitor fixo de código de barras para identificar as variações de peças e possibilitar ao operador o cadastro dos produtos.

 Ao realizar o orçamento para a implementação das alterações solicitadas, verificou-se que o *hardware* atual que controlava e comandava a estação era um controlador e IHM da linha de produtos antiga do fabricante Rexroth. O controlador utilizado era o CL150 e a IHM a BT5N, ambos descontinuados pelo fabricante.

#### *3.2 CONTROLADOR CL150 E IHM BT5*

Apesar do controlador e IHM instalados serem equipamentos de ótima qualidade e desempenho, ambos possuíam algumas limitações em termos de *hardware* e *software*. Outro favor limitante e decisivo para a substituição do *hardware* foi o fato de que a aquisição de uma placa de expansão para comunicação com o leitor de código de barras demandaria um longo tempo para fabricação e importação com um custo elevado.

Nas figuras 26 e 27 são mostrados os CLP CL150 e a IHM BT5N respectivamente.

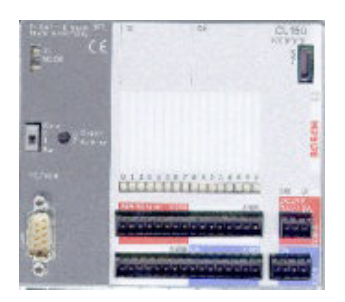

Figura 26 – Controlador CL150 Fonte: Bosch Rexroth, 2013

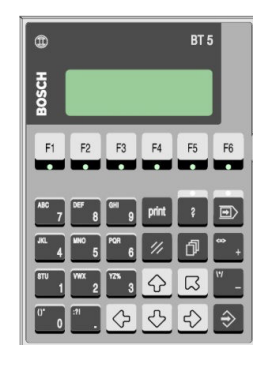

Figura 27 - IHM BT5N Fonte: Bosch Rexroth, 2013

Tanto o CLP CL150, como a IHM BT5N foram desenvolvidos na época para "atender a demandas locais e rápidas para tarefas de controle" (Bosch, 2000) de uma estação ou máquina, os quais se mostravam ideais para os níveis da automação exigidos na época.

O CL150 possui oito entradas e oito saídas digitais *onboard* e uma interface serial V.24 utilizada para programação da CPU ou para comunicação com dispositivos como, por exemplo, a IHM BT5N. É possível a expansão do número de I/Os através de cartões acopláveis, interfaces seriais, entradas e saídas analógicas, e outros. A figura 28 mostra um controlador CL150 com módulos de expansão de I/O.

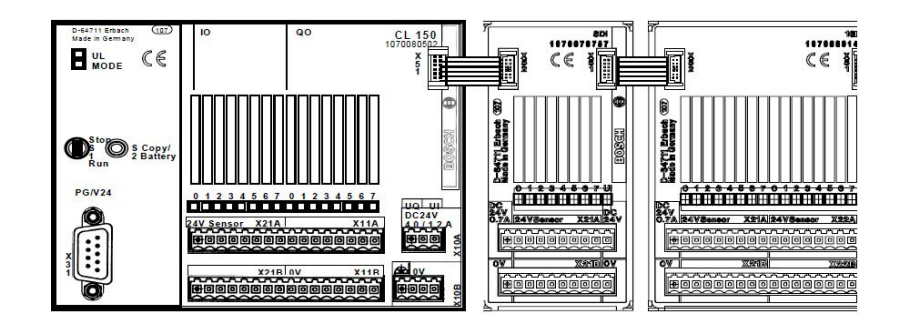

Figura 28 - Exemplo de expansão modular para o CL150 Fonte: Bosch Rexroth, 2013

# *3.3 FATORES PARA A TROCA DO HARDWARE*

Conforme já comentado anteriormente, apesar de se tratar de um *hardware* confiável e adequado para o nível da automação exigido pela estação de trabalho em questão, a equipe de projetistas envolvidos, optou pela troca de todo o sistema de comando. Os principais fatores para a decisão da troca do *hardware* foram:

- Tempo de fabricação e entrega de um módulo de expansão RS232 muito elevado;
- Custo do módulo elevado (comparado com outros sistemas atuais);
- Dificuldade de programação do módulo de expansão RS232.

Após a tomada de decisão pela troca do sistema, iniciou-se a pesquisa por qual ou quais componentes utilizar. Para a tomada de decisão com relação ao novo *hardware* foram considerados os seguintes requisitos: segurança operacional, quantidade de receitas necessárias, quantidade de I/Os digital, IHM e interfaces de comunicação.

## *3.4 DETALHAMENTO DOS PRINCIPAIS EQUIPAMENTOS*

Diversos são os componentes utilizados para a montagem de um painel elétrico, desde um simples borne ou prensa cabos até o CLP a IHM ou outro dispositivo de alta complexidade.

Um breve resumo dos principais componetes utilizados na solução do caso de estudo deste trabalho serão apresentados.

# *3.4.1 CLP*

Para que seja possível a realização da comunicação de todas as redes envolvidas na arquitetura do projeto e a capacidade de memória necessária, optou-se pela utilização do CLP L20, o qual atende plenamente todas as exigências da estação, como será demonstrado no detalhamento deste capítulo.

### *3.4.2 IHM*

Uma IHM para atender aos requisitos deste projeto, necessita de poucos recursos gráficos e de resolução, pois as funções principais seriam mostrar as mensagens de falha e operação, tela de processo em modo automático, telas de operação de modo manual, telas de edição e seleção de receitas e telas de monitoramento de I/O.

Chegou-se a conclusão de que uma IHM do modelo VCP08 seria ideal para atender a todos as solicitações.

#### *3.4.3 Distribuidores*

Os distribuidores de campo são utilizados com a finalidade de reduzir a quantidade de cabos chegando ao painel elétrico e facilitar a interligação dos sensores e atuadores. Com apenas um cabo de 18 vias, é possível realizar a monitoração de até 16 sensores de campo através de um único distribuidor, a este modelo de arquitetura atribui-se o nome de I/O distribuído com controle centralizado (COSTA, 20 2011). A figura 29 mostra um exemplo de arquitetura com I/O distribuido com o controle centralizado, ou seja, todos os sensores e atuadores da máquina se comunicam diretamente com o CLP

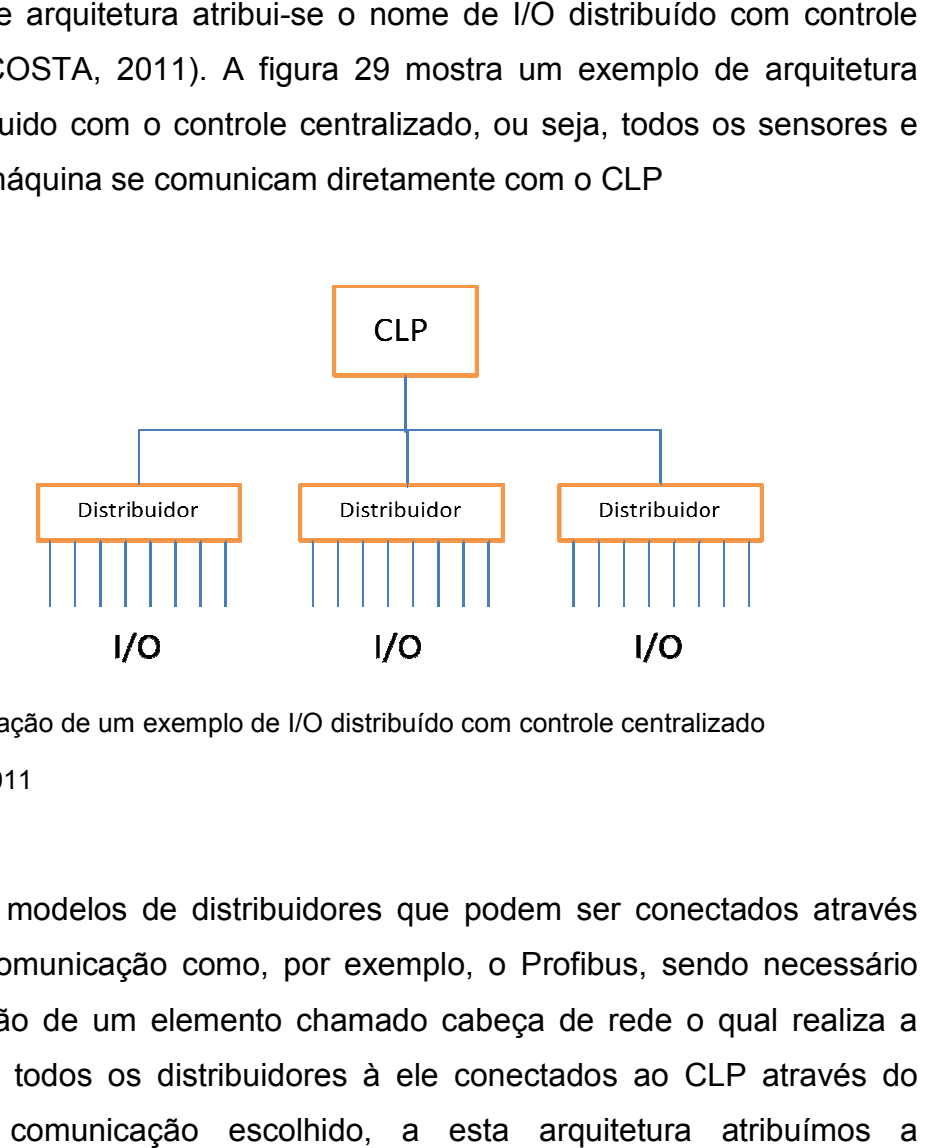

Figura 29 – Adaptação de um exemplo de I/O distribuído com controle centralizado Fonte: COSTA, 2011

Existem modelos de distribuidores que podem ser conectados através de redes de comunicação como, por exemplo, o Profibus, sendo necessário apenas a adição de um elemento chamado cabeça de rede o qual realiza a interligação de todos os distribuidores à ele conectados ao CLP através do protocolo de comunicação escolhido, a esta arquitetura atri denominação de I/O distribuído com controle distribuído via Fieldbus. A figura 30 mostra um exemplo de I/O distribuido com cmunicação via rede de dados ao CLP, neste modelo de arquitetura nota-se a diminuição significativa de cabeamento. rligação de todos os distribuidores à ele conectados ao CLP at<br>tocolo de comunicação escolhido, a esta arquitetura atrib<br>ominação de I/O distribuído com controle distribuído via Fieldbus

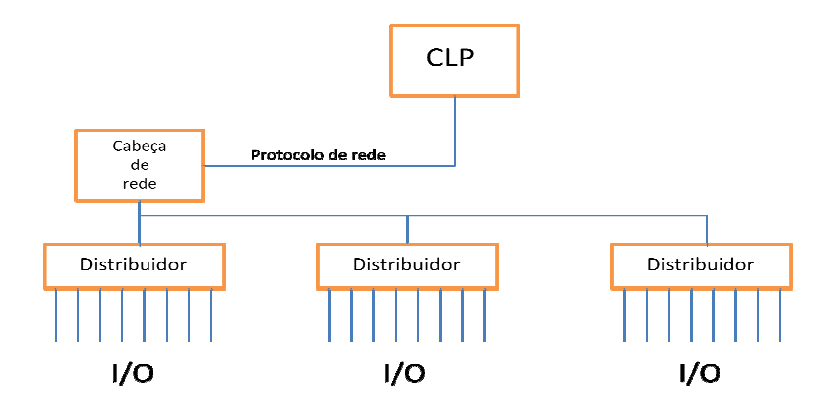

Figura 30 – Adaptação de um exemplo de I/O distribuído com controle distribuído via Fieldbus Fonte: COSTA, 2011

### *3.4.4 Sinalizações*

As sinalizações são uma parte muito importante de uma máquina que servem para indicação e alerta ao operador. A figura 3 31 mostra um sinalizador industrial do fabricante Murr Elektronik.

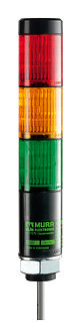

Figura 31 – Exemplo de sinalizador industrial do fabricante Murr Elektronik Fonte: Murr, 2013

É prática se utilizar alguns tipos de sinalização comum em uma máquina, tais como emergência e falhas (lâmpada vermelha), comando ligado (lâmpada verde) e indicação de reset (lâmpada azul ou branca). Outras sinalizações menos comuns também podem ser utilizadas, são elas painel energizado (lâmpada branca), máquina em ciclo (lâmpada verde piscando), aviso de manutenção ou avaria (lâmpada amarela), botoeiras de comando em geral (lâmpada branca).

A depender do processo ainda pode-se utilizar além das sinalizações visuais a sinalização sonora. Esta modalidade de sinalização deve ser evitada e aplicada em casos onde haja alto risco ao operador, ao processo ou à máquina, pois o ruído gerado por este tipo de sinalização em geral é bastante desconfortável.

# *3.4.5 Equipamento de medição de deslocamento*

O equipamento de medição é um Ropex WA-85 dotado de uma ponteira indutiva que detecta o deslocamento e um módulo eletrônico que realiza a conversão do sinal de deslocamento para sinal eletrônico. Todos os ajustes de sensibilidade são realizados no próprio módulo eletrônico, o qual envia ao CLP somente um contato normal aberto. As figuras 32 e 33 mostram respectivamente o transdutor de deslocamento linear e o módulo de i*nterface* com CLP, fabricados pela Ropex.

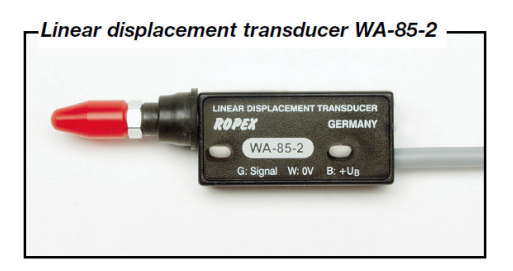

Figura 32 – Transdutor de deslocamento linear

Fonte: Ropex, 2013

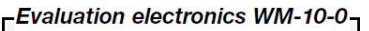

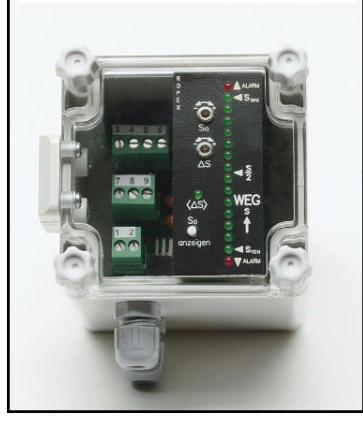

Figura 33 – Módulo eletrônico para interface entre transdutor e CLP Fonte: Ropex, 2013

## *3.4.6 Sensor / Sinalizador integrado*

O sinalizador ótico com sensor incorporado, também conhecido como *pick-to-light* utilizado é o modelo EZ-light K50 da Banner, figura 34.

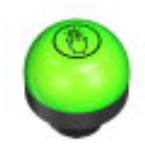

Figura 34 – Sensor EZ-light K50 do fabricante Banner Fonte: Banner, 2013

Este tipo de dispositivo é utilizado para indicar ao operador um local para retirada ou colocação de material, como por exemplo, uma caixa ou gaveta. O dispositivo é composto por um sensor ótico de presença e um sinalizador com duas cores, uma para indicar o local de montagem e a outra para reconhecer a operação efetuada.

#### *3.4.7 Bloco de válvulas penumático*

A rede Profibus realiza a comunicação do CLP com o bloco de válvulas pneumático da Rexroth de 14 posições com possibilidade de duplo solenoide, mostrado na figura 35. Para efeitos de acionamento o bloco de válvulas é interpretado pelo CLP como se fossem 28 entradas digitais, porém o acionamento de cada posição é feito através da rede.

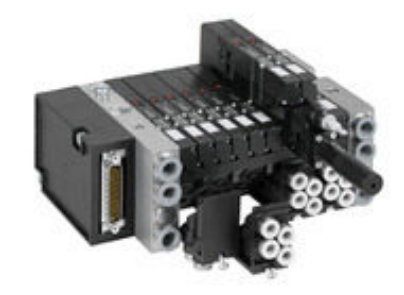

Figura 35 – Bloco de válvulas pneumático do fabricante Bosch Rexroth Fonte: Bosch Rexroth, 2013

### *3.4.8 Leitor de código de barras*

A rede serial RS232 realiza a comunicação com um leitor fixo de código de barras 2D da Sick modelo CLV 6 para ambientes industriais, mostrado na figura 36. A programação dos parâmetros de leitura é feita no próprio leitor, que envia ao CLP somente o código lido através da porta serial e um sinal de falha através de um contato normal aberto.

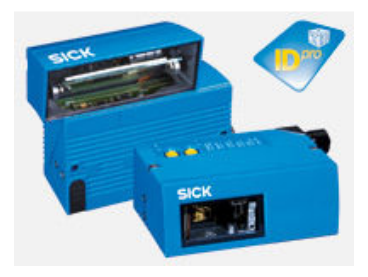

Figura 36 – Leitor de código de barras 2D modelo CLV63x do fabricante Sick Fonte: Sick AG, 2013

A interface *ethernet* realiza a comunicação entre o CLP e a IHM VCP08 da Rexroth, a qual já foi detalhada tecnicamente no capítulo anterior.

## *3.4.9 Segurança operacional*

A segurança operacional é sem dúvida um dos mais importantes aspectos construtivos a ser considerado em um projeto elétrico.

Do ponto de vista elétrica alguns fatores devem ser levados em conta no desenvolvimento do projeto elétrico, quanto a segurança operacional, tais como:

- Painel elétrico com fecho especial, dificultando a abertura por pessoas não autorizadas;
- Limitação das tensões de botões, botoeiras, lâmpadas e quaisquer outros dispositivos que sirvam de interface de operação da estação em 24VCC;
- Utilização de botões de emergência com duplo contato fechado e relés de segurança categoria 4;
- Utilização de botões óticos para início de processo respeitando uma distância mínima entre eles para evitar a burla do sistema, ambos ligados a um relé de detecção de simultaneidade de acionamento;
- Utilização de contatores e contatos duplos para acionamento elétricos em que sejam identificados ricos ao operador;
- Utilização de válvulas duplo solenoide e com centro fechado quando se tratar de aplicações de risco, tais com as prensas e similares.

No caso específico desta estação de trabalho foram identificados como risco operacional, comente os cilindros pneumáticos. Para solucionar o problema todos os cilindros foram enclausurados com proteções mecânicas e as válvulas possuem alimentação 24VCC de segurança. Na porta de manutenção para acesso aos cilindros, foi instalada uma chave magnética de segurança, a qual garante a interrupção dos movimentos através do corte da alimentação 24VCC para o bloco de válvulas e a interrupção da alimentação de ar geral através da válvula solenoide.

Além da segurança descrita acima, um botão de emergência foi instalado próximo a área de atuação do operador, o qual quando acionado, interrompe imediatamente a alimentação elétrica e pneumática a todos os atuadores, neste caso os cilindros pneumáticos.

### *3.4.10 Quantidade de receitas necessárias*

A quantidade de receitas pode variar de acordo com a quantidade de produtos produzidos, famílias, códigos especiais e complexidade dos dados. Lembrando que o fator limitante para a implementação do número de receitas é a memória do CLP.

Neste caso tivemos as seguintes variáveis:

- Número de cadastro da receita formato inteiro
- Código do produto com 11 caracteres formato *string*
- Família de produto com dois caracteres formato *string*
- Peça com furação formato binário
- Habilitação dos gabaritos formato binário

Com este levantamento de informações é possível calcular a quantidade de memória necessária em bytes para cada receita de acordo com a tabela 6.

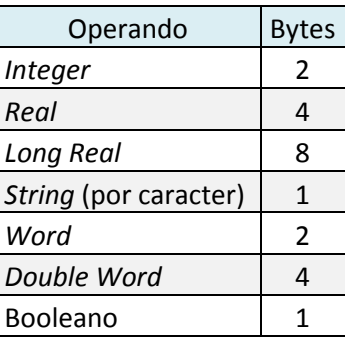

Tabela 6 – Conversão de formatos para bytes

Através de contas algébricas simples chegamos a conclusão de que serão necessários 19 *bytes* por receita. Como já explicado no capítulo anterior o CLP L20, por exemplo possui 3MB de memória de usuário, logo poderíamos ter um máximo de 157.895 receitas, o queo torna um candidato para a escolha final do controlador. É claro que não há necessidade de uma quantidade de receitas desta grandeza, levando em conta ainda que, boa parte desta memória deverá ser utilizada para a criação do programa do CLP, então se chegou a conclusão que para atender a todas as variações de produto, uma capacidade disponível de 2000 receitas seria suficiente.

#### *3.4.11 Quantidade de I/Os digital*

Verificou-se que a estação iria necessitar de 24 entradas digitais e 17 saídas digitais. Optou-se então pela arquitetura de I/O distribuído com controle centralizado. Neste tipo de arquitetura os distribuidores realizam a captação das entradas e a atuação das saídas, porém um único CLP realiza o controle total da estação (COSTA, 2011).

Foram utilizados 3 (três) distribuidores de sinal de 16 posições cada um, com capacidade total para 48 sinais de campo configuráveis entre entradas e saídas e dois módulos in-line de 16 entradas e saídas cada um.

Das 17 saídas apenas o bloco de válvulas com 8 acionamentos foi considerado um elemento de segurança, por tratar-se da atuação de cilindros pneumáticos, logo estes foram ligados levando em consideração a alimentação 24V de segurança que está disponível após o relé de segurança do sistema de emergência, ou seja, sempre que a emergência for acionada a alimentação do bloco de válvulas é cortada imediatamente e o cilindro pára o movimento na posição em que se encontra.

#### *3.4.12 Interfaces de comunicação*

As interfaces necessárias para a conexão de todos os elementos requisitados para a solução seriam algumas interfaces ethernet e uma interface serial, sendo:

- 1 Ethernet para a IHM
- 1 Ehternet externa para programação do CLP
- 1 Ethernet para programação do Leitor de código de barras
- 1 Serial para a troca de dados com o leitor de código de barras

A solução definida para que todos os componentes possam ser acessados através da porta de programação externa foi à instalação de um *switch*, equipamento que realiza a conexão de dispositivos *ethernet*.

# *3.5 PROJETO ELÉTRICO*

Uma vez definidos os elementos principais que serão os componentes do painel elétrico, inicia-se a fase do desenvolvimento do projeto elétrico, onde além de uma pesquisa e estudo aprofundado sobre as características de cada um dos produtos já citados anteriormente, é necessário o levantamento de mais algumas informações importantes para o projeto tais como:

# *3.6 ALIMENTAÇÃO DE ENTRADA*

O primeiro de todos os dados a ser avaliado pelo projetista elétrico é a alimentação disponível na rede para energização do painel. As tensões e frequência disponíveis na rede local irão limitar a ligação de motores, equipamentos e instrumentos (COSTA, 2011).

No caso deste projeto a alimentação disponível na rede é de 440VCA e a frequência de 60 Hz. Como é necessário a instalação de uma tomada de alimentação externa ao painel elétrico para fins de programação, será necessário a utilização de um transformador de 440V para 220V.

# *3.7 TAMANHO DO PAINEL ELÉTRICO*

O tamanho do painel elétrico somente será definido após a especificação de todos os componentes, tais como transformador, fonte(s), disjuntores, contatores, relés, reles de segurança, CLP, I/O, *switch* de rede, bornes, entre outros. Atualmente existem *softwares* com recursos em 3D para a montagem virtual dos componentes do painel elétrico como, por exemplo, o ePlan Pro-Panel, da empresa alemã ePlan. Com o auxílio desta ferramenta de *software* o projetista elétrico pode perceber antecipadamente os conflitos de montagem, a alocação dos componentes, as interferências com a área disponível e a área livre. A figura 37 mostra a imagem de um projeto de painel elétrico 3D, produzido com o *software* ePlan.

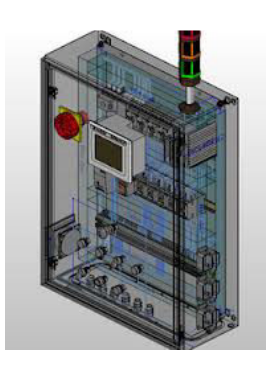

Figura 37 – Exemplo de visualização em 3D no ePlan Fonte: Controlglobal, 2013

Trata-se de uma boa prática de projeto, deixar uma reserva de capacidade do painel elétrico de pelo menos 20% do espaço total para futuras ampliações.

## *3.8 POTÊNCIA DA FONTE 24V*

A potência da fonte de alimentação de 24VCC é dependente diretamente da quantidade de circuitos a serem supridos. Fontes de alimentação comerciais variam entre 2 a 20A de corrente, comumente se utilizam mais de uma fonte quando a corrente de apenas uma não for suficiente para atender a demanda ou quando projetista deseja uma alimentação isolada para alguma finalidade, como por exemplo, a alimentação de circuitos de medição com alta precisão. A figura 38 mostra fontes Murr Elektronik e Phoenix Contact respectivamente.

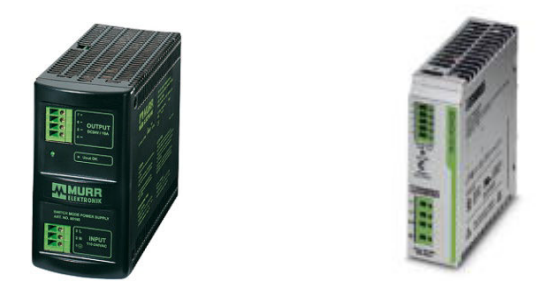

Figura 38 – Exemplos de fontes de alimentação, à esquerda Murr Elektronik e a direita Phoenix Contact

Fonte: Murr Elektronik / Phoenix Contact

## *3.9 CIRCUITO DE SEGURANÇA*

Os circuitos de segurança devem ser dimensionados levando em conta a segurança operacional e a segurança da máquina. De acordo com as normas brasileiras de fabricação de máquinas e equipamentos, os circuitos de segurança devem seguir os padrões estabelecidos na norma regulamentadora NR-12, que prevê a utilização de contatos duplos, contatores duplos, válvulas de segurança duplas e relé de segurança com monitoramento.

 Toda máquina deve conter no mínimo dois botões de emergência com trava para cadeado, sendo um situado próximo ao local de trabalho do operador, e o outro na porta do painel elétrico, ambos conectados a um relé de

segurança com circuitos redundantes e monitoração de falha. Nas figuras 39 e 40 são mostrados respectivamente botões de emergência e relés de segurança fabricados pela Pilz.

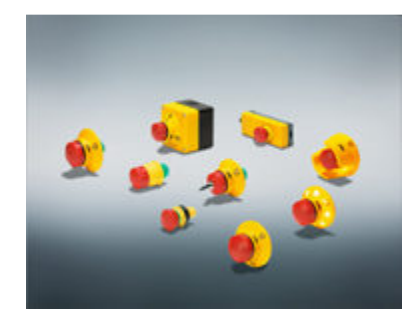

Figura 39 – Linha de botões de emergência do fabricante Pilz Fonte: Pilz, 2013

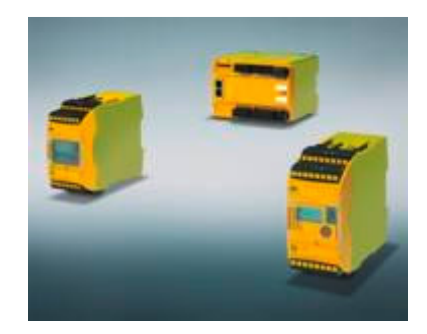

Figura 40 – Exemplo de relé de segurança do fabricante Pilz Fonte: Pilz, 2013

Os demais equipamentos de segurança devem ser utilizados de acordo com cada tipo de aplicação, dentre eles destacam-se as barreiras óticas, as chaves e transponders de segurança, os sensores de velocidade zero, os scanners, os tapetes e borrachas de segurança e os botões e pedais de homem-morto. Nas figuras 41 e 42 são mostrados respectivamente um conjunto de barreira ótica e chaves de segurança fabricadas pela Sick.

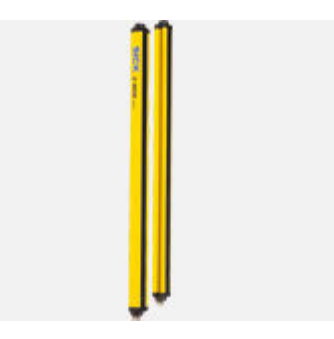

#### Figura 41 – Exemplo de barreira ótica do fabricante Sick

Fonte: Sick, 2013

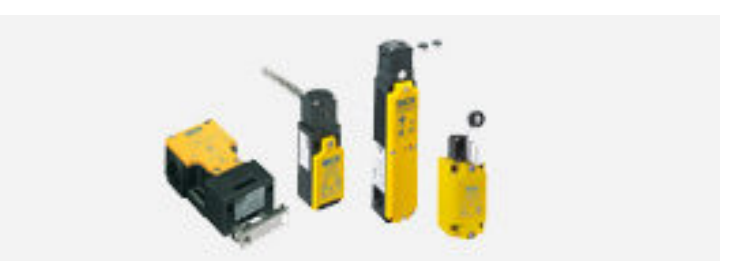

Figura 42 – Exemplo de chaves de segurança do fabricante Sick Fonte: Sick, 2013

## *3.10 SOFTWARE*

O *software* é sem dúvida a parte mais importante e trabalhosa de uma máquina automática, pois é nele que serão desenvolvidos os comandos e intertravamentos necessários para o funcionamento correto.

Neste caso de estudo o *software* utilizado par a geração do código fonte foi o IndraWorks Engineering da Bosch Rexroth, o qual possui integrados os softwares Indralogic para a programação do CLP e o VI-Composer para a programação da IHM.

Todas as figuras relacionadas ao *software* neste capítulo foram extraídas da versão IndraMotion MTX 12V08.0065 que encontra-se disponível para *download* gratuíto no site do fabricante com licensa de utilização de 30 dias.

#### *3.11 DESENVOLVIMENTO DO SOFTWARE*

Para o desenvolvimento de um projeto de *software* adequado é necessário que o programador realize um estudo aprofundado do esquema elétrico e tenha sólidos conhecimentos do funcionamento da máquina em todos os modos de operação.

Outro fator importante para um projeto de *software* bem sucedido é o conhecimento do funcionamento de todos os dispositivos periféricos e do protocolo de comunicação das redes envolvidas, caso existam.

No caso de estudo escolhido para o projeto, a máquina em questão possui um equipamento periférico de medição, um sensor ótico com sinalizador e três redes de comunicação, o Profibus, a serial RS232 e a ethernet.

#### *3.12 FLUXO DE SOFTWARE*

O fluxo de software é uma ferramenta de auxílio e orientação ao programador no momento da codificação. Diversas são as maneiras de se criar um fluxo de software, alguns fabricantes de máquinas utilizam softwares dedicados, outros utilizam o grafcet ou algo muito semelhante, e existem aqueles que utilizam programas do pacote Office da Microsoft, tais como planilhas no Excel, fluxogramas no Word ou simplesmente desenhos no Power Point. A figura 43 mostra um exemplo de modelamento utilizando-se a ferramenta Grafcet.

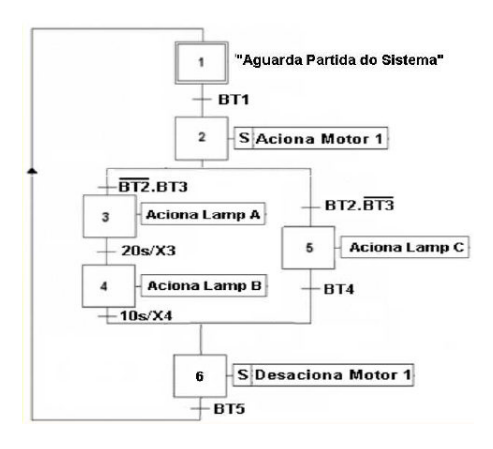

Figura 43 - Modelo de programa em Grafcet

Fonte: Schneider, 2012

Não se pode afirmar que um método é melhor ou pior que o outro, porém independentemente da forma ou método utilizado, o fluxo de *software* é de extrema importância e deve constar como documentação da máquina quando da entrega da mesma.

No caso de estudo escolhido para este trabalho foi utilizado uma tabela em Excel, com as seguintes informações:

- **Passo atual** é o passo em que o programa se encontra aguardando até que as condições de transição sejam plenamente atendidas;
- **Descrição** é um descritivo do conteúdo do passo atual;
- **Atuadores** É a descrição de qual ou quais saídas, memórias, temporizadores, contadores, sub-rotinas, etc devem ser acionadas neste passo;
- **Passo seguinte** é o próximo passo na sequencia, caso as condições do passo atual sejam atendidas
- **Mensagem de falha** é a mensagem que deve ser mostrada na IHM caso as condições do passo não sejam atendidas.
- **Mensagem de operação** são as mensagens mostradas na IHM para orientar o operador.

As tabelas 7 e 8 mostram respectivamente o fluxo do software detalhado passo a passo no modo automático sem e com reprovação da peça.

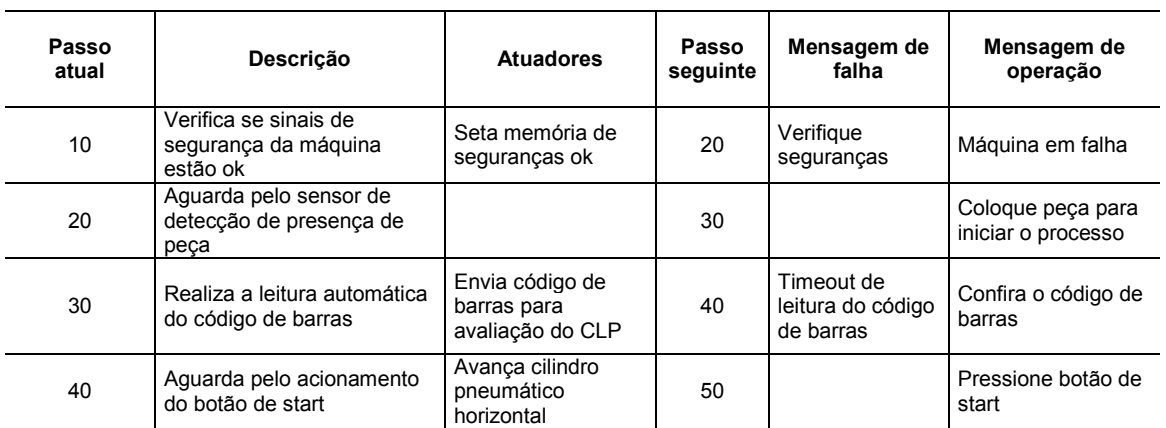

Tabela 7 – Sequência de passos no modo automático em caso de peça Ok

(Continua)

# Tabela 7 – Sequencia de passos no modo automatico em caso de peça Ok

(Conclusão)

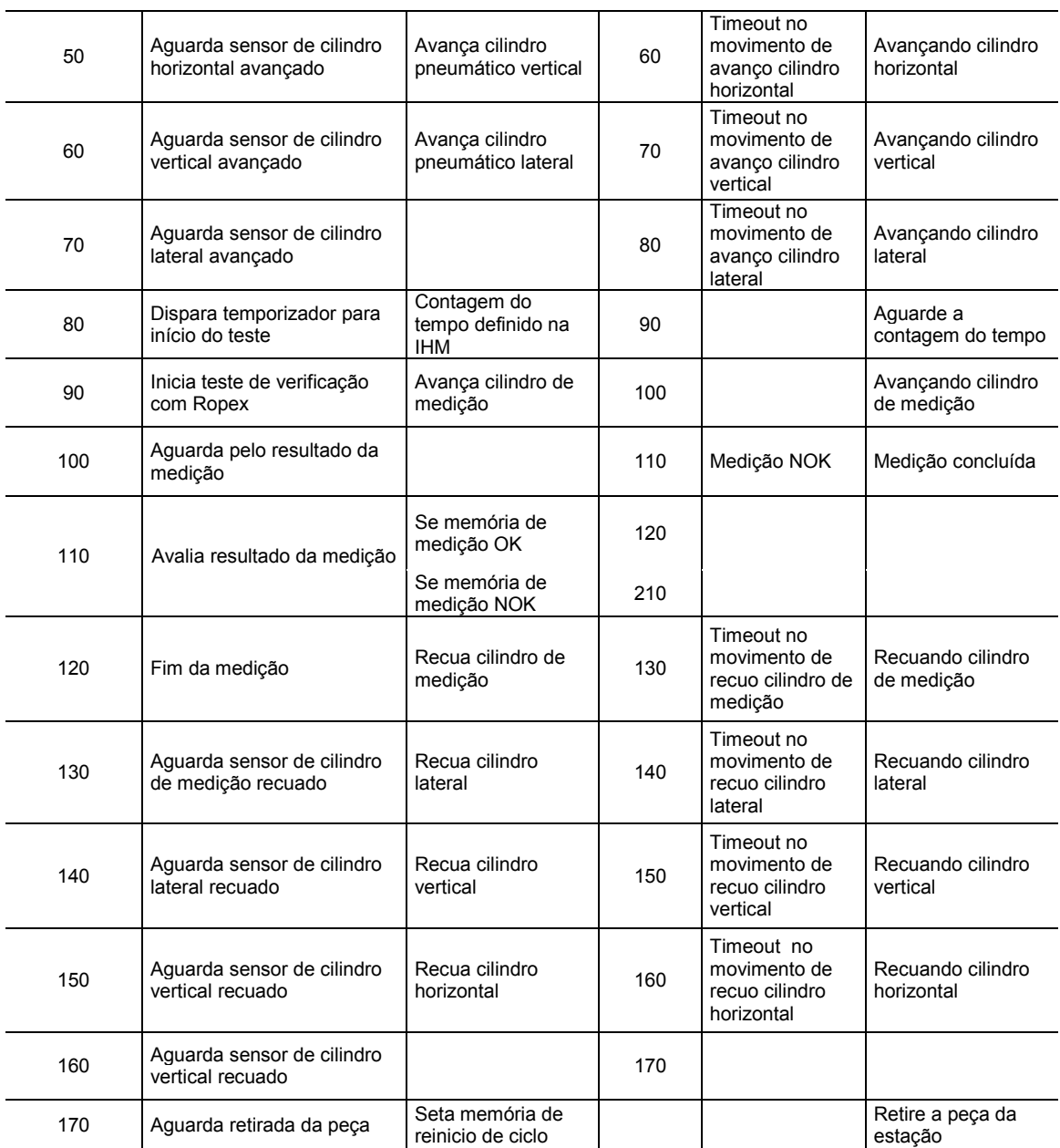

![](_page_64_Picture_393.jpeg)

![](_page_64_Picture_394.jpeg)

![](_page_64_Picture_395.jpeg)

![](_page_65_Picture_200.jpeg)

![](_page_65_Picture_201.jpeg)

Neste caso se pode observar que com apenas duas tabelas orientativas com o fluxo do *software*, foi descrito todo a sequencia da maquina em modo automático, já considerando o caso de reprovação da pela no teste.

É evidente que a elaboração desta planilha com tais informações não é uma tarefa simples, e certamente irá demandar um tempo considerável do programador, mas é a forma mais prática de se organizar as sequencias lógicas de um programa de CLP.

## *3.13 CÓDIGO FONTE*

O código fonte, como é comumente chamado pelos programadores de CLP, é a codificação necessária em alguma linguagem de *software* de um determinado modelo de CLP, que realize as funções descritas na tabela da sequencia de passos e ao mesmo tempo atenda as necessidades do *hardware* elétrico.

Um programa pode ser desenvolvido em diferentes linguagens dentro de um mesmo CLP. As mais comuns são o *Ladder* com origem norte america, que é uma linguagem similar a lógica com reles (TOMAZ, 2012). A figura 44 mostra o exemplo de uma linha de comando em *Ladder*.

![](_page_66_Picture_48.jpeg)

Figura 44 – Linha de comando em linguagem ladder no IndraLogic Fonte: TOMAZ, 2012

O *Function Block Diagram* (FBD) que como o próprio nome sugere, é um tipo de programação com instruções na simbologia de blocos lógicos que se assemelha aos circuitos eletrônicos. É uma linguagem muito utilizada nas industrias de processo (TOMAZ, 2012). A figura 45 mostra o exemplo de uma linha de comando *em Blocos de função*.

![](_page_66_Picture_49.jpeg)

![](_page_66_Figure_4.jpeg)

 O *Instruction List* (IL) ou lista de intruções é uma linguagem de origem européia, com aspectos derivados do assembly (TOMAZ, 2012). Possui

maiores recursos que o Ladder e o FBD. A figura 46 mostra o exemplo de uma linha de comando em lista de instruções.

![](_page_67_Picture_1.jpeg)

Figura 46 – Lista de comando em Instruction List no IndraLogic Fonte: TOMAZ, 2012

A IEC 61131-3 prevê ainda mais duas linguagens de programação, sendo Sequential Function Chart (SFC), que é uma linguagem que apresenta o programa em forma de passos. O SFC é uma linguagem derivada da IEC 848 Grafcet. Os principais elementos de um SFC são os passos, transições e ações (TOMAZ, 2012). A figura 4 47 mostra o exemplo de um pequeno trecho de programa escrito em SFC.

![](_page_67_Figure_4.jpeg)

Figura 47 – Programa em SFC no indraLogic Fonte: TOMAZ, 2012

A outra possibilidade é o *Structured Text* (ST), que é uma forma de programação de alto nível muito poderosa e bastante semelhante à linguagem C e Pascal dos computadores. É muito útil para a realização de cálculos matemáticos complexos (TOMAZ, 2012).

Possui comandos lógicos tais como, If, Else, Case, For, While e Repeat. A figura 48 mostra o exemplo de uma linha de comando escrita em texto estruturado.

![](_page_68_Picture_2.jpeg)

Figura 48 – Programa em Texto estruturado no IndraLogic Fonte: TOMAZ, 2012

Um mesmo código pode ser escrito em qualquer uma das linguagens descritas anteriormente, para exemplificar as figuras 49 a 52 mostram o mesmo trecho de programa desenvolvido em todas as linguagens.

![](_page_68_Picture_75.jpeg)

Figura 49 - Programa exemplo em blocos

Fonte: IndraLogic

![](_page_69_Figure_0.jpeg)

Figura 50 - Programa exemplo em ladder

Fonte: IndraLogic

|          | o <sub>p</sub> SeqLista (PRG-IL) |            | $\Box$ $\Box$ |
|----------|----------------------------------|------------|---------------|
|          | 0001 PROGRAM SeqLista            |            |               |
| 0002 VAR |                                  |            |               |
| 0003     | I00: BOOL;                       |            |               |
| 0004     | I01: BOOL;                       |            |               |
| 0005     | I02: BOOL;                       |            |               |
| 0006     | I03: BOOL:                       |            |               |
| 0007     | I04: BOOL:                       |            |               |
| 0008     | IOS: BOOL;                       |            |               |
| 0009     | I10: BOOL;                       |            |               |
| 0010     | I11: BOOL;                       |            |               |
| 0011     | 000: BOOL;                       |            |               |
|          | 0012 END VAR                     |            |               |
| 0013     |                                  |            |               |
|          |                                  |            |               |
|          | ∢                                |            | r             |
| 0001     | LD                               | IOO        | ▲             |
| 0002     | <b>AND</b>                       | <b>I01</b> |               |
| 0003     | <b>OR</b>                        | <b>I10</b> |               |
| 0004     | <b>OR</b>                        | <b>I04</b> |               |
| 0005     | <b>AND</b>                       | (T02)      |               |
| 0006     | <b>OR</b>                        | <b>I03</b> |               |
| 0007     | <b>AND</b>                       | I11        |               |
| 0008     | AND                              | <b>I05</b> |               |
| 0009     | 1                                |            |               |
| 0010     | ST                               | Q00        |               |
| 0011     |                                  |            | ۰             |
| 0012     | $\overline{\phantom{a}}$<br>L    |            | þ<br>al.      |

Figura 51 - Programa exemplo em lista

Fonte: IndraLogic

![](_page_70_Picture_0.jpeg)

Figura 52 - Programa exemplo em texto estruturado Fonte: IndraLogic

# *3.14 PLANEJAMENTO DE TESTE*

O planejamento de testes é uma das etapas do desenvolvimento de *software* que visa garantir a funcionalidade de todos os itens descritos no fluxo de *software* e solicitados pelo cliente, bem como a qualidade final da máquina.

Normalmente este documento é desenvolvido logo após ou mesmo em conjunto com o fluxo de *software*. A tabela 9 mostra um exemplo simples de um planejamento de testes para aplicação em *software* de uma máquina.

| Sea            | <b>FUNCÃO</b>                                                                            | OK | <b>NOK</b> |
|----------------|------------------------------------------------------------------------------------------|----|------------|
|                | Mensagens de falha descritas no fluxo de software estão corretas                         |    |            |
| $\overline{2}$ | Sequencia é reiniciada caso algum circuito de segurança seja<br>atuado                   |    |            |
| 3              | Reinicio da máquina após defeitos, somente é possível se posição<br>básica for atingida. |    |            |
| 4              | Comandos manuais da IHM estão corretos e representação dos<br>sensores está correta      |    |            |
| 5              | Indicações sonoras e luminosas atuam no momento correto                                  |    |            |
| 6              | Operação passo a passo é funcional em qualquer ponto de<br>execução do programa          |    |            |

Tabela 9 - Exemplo de teste de software

#### *3.15 COMISSIONAMENTO E CORREÇÕES FINAIS*

O comissionamento é a fase de testes da máquina, é neste momento que o programador irá realizar o *download* no CLP, do software que foi desenvolvido previamente *off-line*, e realizar os ajustes e correções necessárias.

É na fase de comissionamento que o programador irá testar todas as entradas e saídas do CLP, os comandos manuais, os acionamentos, as comunicações em rede e realizar o ciclo em automático da máquina.

Assim que todos os ajustes sejam finalizados e a máquina esteja operando continuamente em modo automático, o programador poderá então aplicar o teste de sistema para verificar a qualidade do software aplicado e se todas as funcionalidades inicialmente solicitadas no projeto foram atendidas.

No caso em específico deste caso de estudo o comissionamento foi realizado na máquina logo após o termino das montagens mecânica e elétrica. Nesta oportunidade foram constatadas algumas não conformidades de programação em razão da realização do teste de sistema e outras por erros de codificação.

Um dos erros de codificação observado foi o tratamento do sinal do relé de segurança do circuito de emergência. O sinal oriundo do relé de emergência para o CLP é um contato normalmente fechado, ou seja, o software deve entender que sempre que este contato estiver aberto, a máquina encontra-se com o circuito de emergência em situação normal de operação.

Alguns detalhes de exigência da solicitação do projeto foram evidenciados pela aplicação do teste de sistema, como por exemplo, a falta da implementação dos contadores de peça OK e NOK por hora, por turno e total.

Outro item considerado não conforme foi a falta dos devidos comentários no software e do cabeçalho em cada um dos blocos de programa, explicando a funcionalidade do bloco, a data de criação e o versionamento com controle de alterações.

Por outro lado, todo o restante dos testes foi considerado satisfatório, e após as pequenas correções necessárias que foram explicadas anteriormente a máquina foi considerada aprovada pelo cliente final.
## **4 CONCLUSÕES**

A conclusão deste trabalho é que o objetivo principal que é demonstrar a capacidade e qualidade dos produtos Bosch Rexroth foi comprovado, tanto na teoria explanada como no caso de estudo prático.

Ficou compravado através das práticas e estudos para avaliação e execução do projeto que a troca do hardware antigo se tratava da melhor opção neste caso, pois envolvia diversos fatores desde tecnológicos até custo e riscos que apoiavam tal decisão.

As implementações necessárias no CLP L20 tais como as comunicações em mais de um protocolo de rede industrial, neste caso o Profibus, o ethernet e a Serial RS232, se mostraram eficazes e de fácil realização, bem como a integração de todos os demais componentes via I/O digitais.

O desenvolvimento do fluxo de *software* detalhado com todas as informações necessárias para a codificação do *software*, auxiliaram na redução do tempo de *try-out*, comissionamento e *start-up*. O teste de sistema tendo como base o fluxo de *software* detalhado, demonstrou-se uma ferramenta de auxílio na conferência de todos os itens exigidos não somente no projeto de *software*, tais como as mensagens de operação e falha, os temporizadores, as interfaces, os comandos manuais, as sequências automáticas, os parâmetros de máquina, etc, como também no atendimento aos requisitos do cliente.

O esquema elétrico, continha poucos ou nenhum erro significante para causar atrasos na execução do projeto, pois assim como todo o projeto, o desenvolvimento do esquema elétrico também seguiu uma sistemática padronizada por aquele fabricante de máquinas.

Muitas das teorias, sistemáticas e boas práticas descritas neste trabalho, no que diz respeito ao caso de estudo prático, foram embasadas no modelo de referência prática *Capability Maturity Model Integration* (CMMI) criado pela *Software Engineering Institute* da Universidade Carnegie Melon, que é um guia de engenharia para auxílio no desenvolvimento de varias áreas, entre elas criação de *software*.

## *4.1 TRABALHOS FUTUROS*

Para trabalhos futuros é possível a recomendação de uma serie de outas possibilidades, tomando-se como base esta monografia.

Em razão da enorme variedade da linha de produtos da Bosch Rexroth, é possível o detalhamento de outras famílias de produtos, tais como sistemas de parafusamento, dispositivos de *motion control*, CNC e tecnologia de soldagem. É possível escrever um trabalho somente tomando como referência uma das alternativas descritas anteriormente, como o sistema de parafusamento, o qual dispõe de muita teoria mecânica de torque e ângulo de aperto de um parafuso, até o controle eletrônico de uma parafusadeira com a oopção de rastreabilidade e a integração de vários fusos em uma mesma célula automatizada.

Uma outra possibilidade é o desenvolvimento de um programa de uma máquina, bancada ou de forma experimental em laboratório, em um dos CLPs da Bosch rexroth, explorando as funcionalidades e todo o potêncial do hardware e da linguagem de programação do IndraLogic com a disponibilidade de todos os elementos da IEC 61131-3. Outras interfaces, tais como a rede Sercos III, o devicenet e o Ethernet IP pode ser utilizadas para demonstração do funcionamento destes protocolos em um dos CLPs que comporte tais protocolos, para tanto fica a indicação de utilização do L40. Outro aspecto a ser trabalhado são as entradas e saídas analógicas e o respectivo tratamento dos sinais no programa CLP, fazendo a codificação nas diferentes possibilidades de linguagem.

Uma terceira e última possibilidade seria explorar as características da nova linha de produtos comentada suscintamente no capítulo 2.6. Estes controladores possuem algumas características construtivas diferentes da família apresentada neste trabalho. Em razão de possuirem os pacotes de *software* para operação com *motion control*, CNC e demais softwares livres, como C sharp, visual basic, etc, é possível o desenvolvimento de um programa mais amplo aplicado a uma máquina com diversas comunicações com supervisório como o elipse e troca de dados com o Matlab.

## **REFERÊNCIAS**

3S-SMART Software. **CODESYS – The complete Software Suite for Automation technology.** Disponível em: http://www.codesys.com/the-system.html. Acesso em: 29 jan. 2013.

BANNER. **Sensor EZ-Light K50** [2013?]. 1 fotografia, color. Disponível em: http://www.bannerengineering.com/en-US/products/112/Lighting-and-Indicators/49/Pick-to-Light. Acesso em: 06 de mar. 2013

BOSCH Rexroth Group. **Automation Systems and Control Components**. Alemanha. Bosch Rexroth AG 2012. 224p.

\_\_\_\_\_. **CL150 manual / operations list.** Alemanha, 2000. 1ª edição.

\_\_\_\_\_. **Compact operator terminals, System overview.** Disponível em: http://www.boschrexroth.com/dcc/Vornavigation/Vornavi.cfm?Language=EN&V Hist=g97568,g96074,g96475&PageID=p148194. Acesso em: 06 fev. 2013.

\_\_\_\_\_. **Compact operator terminals IndraControl VCP.** Disponível em: http://www.boschrexroth.com/dcc/Vornavigation/Vornavi.cfm?Language=EN&V Hist=g96074&PageID=g96475. Acesso em: 08 fev. 2013.

\_\_\_\_\_. **Control terminal BT2/BT5N/BT8/BT20.** Erbach, Alemanha, 2000. Edição 1.3.

\_\_\_\_\_. **Embedded PC, overview.** Disponível em: http://www.boschrexroth.com/dcc/Vornavigation/Vornavi.cfm?Language=EN&V Hist=g97568,g96074,g96476&PageID=p168004. Acesso em: 06 fev. 2013.

\_\_\_\_\_. **IndraControl L10.** Lohr am Main, Alemanha, 2008. 1ª edição. 62 p.

\_\_\_\_\_. **IndraControl L20.** Lohr am Main, Alemanha, 2005. 2ª edição. 102 p.

\_\_\_\_\_. **IndraControl L40.** Lohr am Main, Alemanha, 2007. 3ª edição. 130 p.

\_\_\_\_\_. **IndraControl VPB40.3, Control Cabinet PC.** Lohr am Main, Alemanha, 2012. 1ª edição.

\_\_\_\_\_. **IndraLogic L, Controller based.** Disponível em: http://www.boschrexroth.com/dcc/Vornavigation/Vornavi.cfm?Language=EN&V Hist=g96071&PageID=p186794. Acesso em: 13 jan. 2013.

\_\_\_\_\_. **IndraLogic V, PC based.** Disponível em: http://www.boschrexroth.com/dcc/Vornavigation/Vornavi.cfm?Language=EN&V Hist=g96071&PageID=p558446. Acesso em: 13 jan. 2013.

\_\_\_\_\_. **I/O IP20 Inline.** Disponível em: http://www.boschrexroth.com/dcc/Vornavigation/Vornavi.cfm?Language=EN&V Hist=g97568,g96076&PageID=g96669. Acesso em: 07 fev. 2013.

\_\_\_\_\_. **I/O IP67 Fieldline, IndraControl S67.** Disponível em: http://www.boschrexroth.com/dcc/Vornavigation/Vornavi.cfm?Language=EN&V Hist=g97568,g96076&PageID=g96670 Acesso em: 07 fev. 2013.

\_\_\_\_\_. **Produtos.** Disponível em: http://www.boschrexroth.com/corporate/sys/productindex\_xml/en/index.jsp?pro ductType=productTech&oid=619681. Acesso em: 29 jan. 2013.

\_\_\_\_\_. **Servo Drives Compact Drives, Indradrives Cs.** Disponível em: http://www.boschrexroth.com/dcc/Vornavigation/Vornavi.cfm?Language=EN&V Hist=g97568,g96067&PageID=p146994 Acesso em: 09 fev. 2013.

COSTA, Luiz Augusto A. **Especificando Sistemas de Automação Industrial.** São Paulo: Biblioteca 24 horas, 2011. 1 Edição. 205p.

Controlglobal [2013?]. 1 fotografia, color. Disponível em: http://t1.gstatic.com/images?q=tbn:ANd9GcSF2WHKnI71h6GGL6ZQBiZwpY6hl tQmmiJvGElIYkrq7VqnRvI. Acesso em: 06 de mar. 2013

GREENFIELD, David. *Profinet certifications highlight rise of industrial ethernet*. Automation World. 2013. Disponível em: http://www.automationworld.com/networking/profinet-certifications-highlight-riseindustrial-ethernet. Acesso em: 20 mar. 2013.

GOEKING, Weruska. **Da máquina a vapor aos softwares de automação.** Portal O setor elétrico, Santa Cecília, SP. 2010. Disponível em: http://www.osetoreletrico.com.br/web/component/content/article/57-artigos-ematerias/343-xxxx.html. Acesso em: 09 jan. 2013.

IVERSEN, Wes. *PLC Vendors Branch Out Automation World*. Automation World. 2005. Disponível em: http://www.automationworld.com/control/plc-vendors-branch-out-automationworld. Acesso em: 7 mar. 2013.

MADISON, Adam. *DIN Rail Industrial PC Interest Accelerates*. Automation World. 2013. Disponível em: http://www.automationworld.com/control/din-rail-industrial-pc-interestaccelerates. Acesso em: 7 mar. 2013.

MARTINS, Geomar M. **Princípios de automação Industrial**. Apostila. Santa Maria: Universidade Federal de Santa Maria, 2007. 215p.

MURR Elektronik. **Coluna de sinalização** [2013?]. 1 fotografia, color. Disponível em:

http://onlineshop.murrelektronik.com/mediandoweb/index.php?ID\_O\_PRODUC\_

T=80724&ID\_O\_TREE\_GROUP=1&BEGIN=1&sLanguage=English. Acesso

em: 06 de mar. 2013

\_\_\_\_\_. **Fonte de alimentação** [2013?]. 1 fotografia, color. Disponível em: http://onlineshop.murrelektronik.com/mediandoweb/index.php?ID\_O\_PRODUC\_ T=12881&ID\_O\_TREE\_GROUP=1&BEGIN=1&sLanguage=English. Acesso em: 06 de mar. 2013

ORGANIZAÇÃO PARA A COOPERAÇÃO E DESENVOLVIMENTO ECONÔMICO Manual de Frascati. **Proposta de práticas exemplares para inquéritos sobre investigação e desenvolvimento experimental**. 2002. 336p.

PHOENIX Contact. **Fontes de alimentação** [2013?]. 1 fotografia, color. Disponível em:

http://catalog.phoenixcontact.net/phoenix/logon.do?user=anonym&general=brpt . Acesso em: 06 de mar. 2013

PILZ. **Botão de emergência** [2013?]. 1 fotografia, color. Disponível em: https://www.pilz.com//imperia/md/images/import/International/030\_Products/060 Operating and monitoring/010 Command device /020 PITestop/f titel notaus\_cold\_2012\_07\_188\_2.jpg. Acesso em: 06 de mar. 2013

\_\_\_\_\_. **Relé de segurança** [2013?]. 1 fotografia, color. Disponível em: https://www.pilz.com/pt-BR/eshop/A0011B0019/Configurable-control-systems. Acesso em: 06 de mar. 2013

PINTO, Jim. *Nested Niches*. Automation World. 2010. Disponível em: http://www.automationworld.com/manufacturing-assets/nested-niches. Acesso em: 7 mar. 2013.

REXROTH. **Sistemas de terminal de valvulas** [2013?]. 1 fotografia, color. Disponível em: http://www.rexrothpneumatics.com/en/products/producthighlights/series-hf/products.html. Acesso em: 06 de mar. 2013

ROCKWELL Automation. **Logix5000 Controller Design Considerations.** Milwaukee, USA. 2012.

ROPEX industrie elektronik. Manual **WM10 displacement measuring system**. Disponível em: http://www.ropex.de/pdf-download/wa\_wm/WM-10\_E.pdf. Acesso em: 06 de mar. 2013

ROSÁRIO, João M. **Automação Industrial**. São Paulo: Editora Baraúna SE Ltda, 2009. 514p.

SCHNEIDER, Guilherme Alceu. **Sistemas sequenciais com CLP**. Curitiba: Universidade Tecnológica Federal do Paraná, 2012. 59p.

SERCOS International e. V. **Sercos the automation bus**. Alemanha. Disponível em:

http://www.sercos.de/en/how-does-sercos-iii-function. Acesso em 13.06.13

SICK. **Barreira de segurança** [2013?]. 1 fotografia, color. Disponível em: http://www.sick.com/group/EN/home/products/product\_portfolio/optoelectronic\_ protective devices/Pages/safety light curtains compact.aspx. Acesso em: 06 de mar. 2013

\_\_\_\_\_. **Leitor código de barras CLV63X** [2013?]. 1 fotografia, color. Disponível em:

http://www.sick.com/group/EN/home/products/product\_portfolio/identification\_sy stems/Pages/bar\_code\_scanners\_series\_6.aspx. Acesso em: 06 de mar. 2013

SIEMENS AG. **Technical data: Standard CPUs.** 2011. Pág. 42

STRAUHS, Faimara do Rocio. **Metodologia da Pesquisa.** Notas de aula. Curitiba: Universidade Tecnológica Federal do Paraná, 2013. 82p.

TOMAZ, Rodrigo. **Treinamento IndraControl L: Progamação Básica.pdf.**  Rexroth Bosch Group**.** Atibaia, SP, 2012. 53p.

UNIVERSIDADE TECNOLÓGICA FEDERAL DO PARANÁ. **Normas para elaboração de trabalhos acadêmicos.** Curitiba, PR, 2008. 116p.